высшего образования 5258223550ea9fbeb23726a1609b644b33d8986ab6255891f288f913a1351faepHый университет имени В.Я.Горина» Дата подписания: <del>28.04.2021 09:06.</del>97 Уникальный программный ключ:

> **Кафедра** информатики и информационных технологий (наименование кафедры)

# **ФОНД ОЦЕНОЧНЫХ СРЕДСТВ**

## ПО ПРОФЕССИОНАЛЬНОМУ МОДУЛЮ

#### **ПМ.01 Обработка отраслевой информации** (наименование профессионального модуля)

09.02.05 «Прикладная информатика(по отраслям)» (код и наименование направления подготовки)

\_Среднее профессиональное образование\_\_ (наименование профиля подготовки)

\_\_\_\_\_\_\_\_\_техник\_\_\_\_\_\_\_\_\_\_\_

Квалификация (степень) выпускника

п. Майский 20

## **Паспорт фонда оценочных средств ПМ.01 Обработка отраслевой информации**

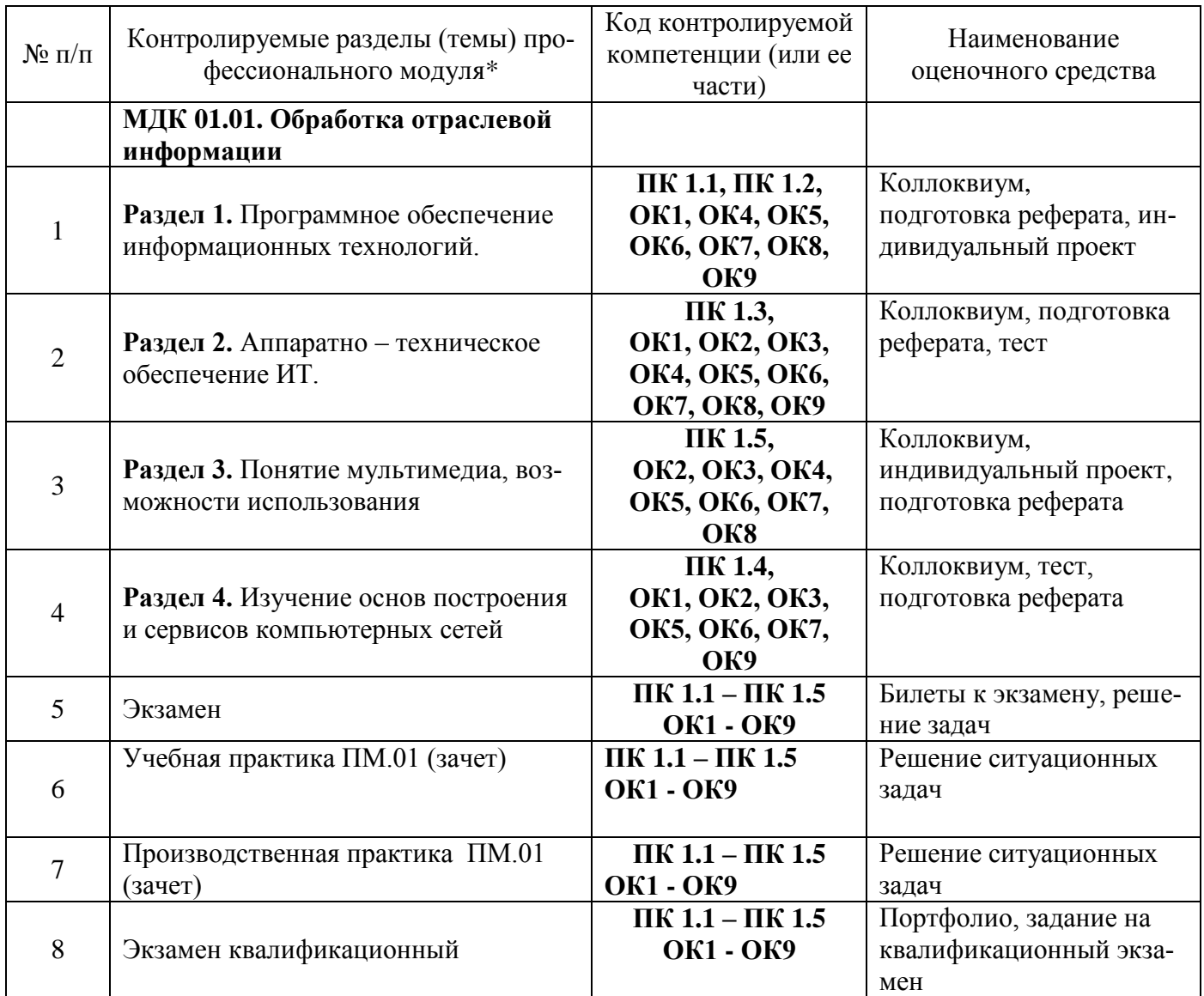

## Федеральное государственное бюджетное образовательное учреждение высшего образования

«Белгородский государственный аграрный университет им. В.Я. Горина»

## Кафедра Информатики и ИТ

## Вопросы для коллоквиумов по разделам

## по МДК Обработка отраслевой информации

## Раздел 1. Программное обеспечение информационных технологий.

- $1<sup>1</sup>$ Что понимается под программным обеспечением?
- $\overline{2}$ . Какие основные функции выполняет базовое ПО?
- $3.$ Какие программные средства относятся к базовому ПО?
- $\overline{4}$ . Каково назначение основных групп прикладного ПО?
- 5. Какое прикладное ПО относится к классу универсальных?
- 6. Какое прикладное ПО относится к классу проблемно-ориентированных?
- $7<sub>1</sub>$ В чем особенности операционной системы Windows?
- 8. Дайте краткую характеристику программе Microsoft Word.
- 9. Назовите основные команды меню MS Word и дайте им краткую характеристику.
- 10. Перечислите и охарактеризуйте горячие клавиши Microsoft Word.
- 11. Опишите и охарактеризуйте панели инструментов программы Microsoft Word.
- 12. Опишите отличия редактирования от форматирования в Microsoft Word.
- 13. Назовите основные команды меню MS Excel и дайте им краткую характеристику.
- 14. Дайте краткую характеристику программе Microsoft Excel.
- 15. Расскажите про правила ввода формул в ячейки Microsoft Excel.
- 16. Опишите и охарактеризуйте панели инструментов программы Microsoft Excel.
- 17. Перечислите и охарактеризуйте основные ошибки Microsoft Excel.
- 18. Дайте понятия относительной и абсолютной адресации ячеек.
- 19. Дайте краткую характеристику программе Microsoft Access.
- 20. Назовите основные команды меню MS Access и дайте им краткую характеристику.
- 21. Опишите и охарактеризуйте панели инструментов программы Microsoft Access.
- 22. Перечислите и охарактеризуйте основные объекты программы Microsoft Access.
- 23. Расскажите правила создания таблиц в программе Microsoft Access.
- 24. Расскажите правила создания запросов в программе Microsoft Access.
- 25. Расскажите правила создания форм в программе Microsoft Access.
- 26. Расскажите правила создания отчётов в программе Microsoft Access.
- 27. Перечислите и охарактеризуйте основные типы данных программы Microsoft Access.
- 28. Расскажите про правила сортировки данных в программе Microsoft Access.
- 29. Дайте понятие определению Ключевое поле.
- 30. Дайте краткую характеристику программе Microsoft PowerPoint.
- 31. Назовите основные команды меню MS Power Point и дайте им краткую характеристику.
- 32. Опишите и охарактеризуйте структуру слайдов Microsoft PowerPoint.
- 33. Опишите и охарактеризуйте панели инструментов программы Microsoft PowerPoint.
- 34. Опишите виды слайдов в программе Microsoft PowerPoint.

## Раздел 2. Аппаратно-техническое обеспечение информационных технологий

- $1<sub>1</sub>$ Структура персонального компьютера.
- 2. Аппаратные средства ПК и их назначение и характеристики. Основные
- 3. блоки и периферия.
- $\overline{4}$ . Устройства ввода, вывода информации.
- 5. Устройства долговременной памяти. Их виды и характеристики.
- 6. Архитектура ПК. Принцип открытой архитектуры.
- $7<sub>1</sub>$ Микропроцессор: функции и характеристики.
- 8. Концепция многопоточности.
- 9. Многоядерность микропроцессора.
- 10. Современные модели
- 11. микропроцессоров.
- 12. Оперативная память. Её преимущества и недостатки.
- 13. Объём оперативной памяти в современных персональных компьютерах.
- $14.$ Назначение кэш-памяти. Объём кэш-памяти. Уровни кэш-памяти.
- 15. Модем. Назначение и виды модемов. Современные средства связи.
- 16. Технологии беспроводного доступа к устройствам.
- 17. Тенденции развития технического обеспечения ПК.

## Раздел 3. Изучение мультимедийных технологий

- $1<sub>1</sub>$ Понятие мультимедиа. Виды мультимедийных устройств.
- $2.$ Понятие "Мультимедиа". Представление мультимедийной информации.
- 3. Системы виртуальной реальности.
- 4. Функции мультимедийной системы.
- 5. Применение мультимедиа технологий.
- 6. Типы данных мультимедиа-информации и средства их обработки.
- 7. Текстовые файлы и гипертекст. Форматы текстовых файлов.
- 8. Графические файлы. Растровая и векторная графика.
- 9. Форматы графических файлов: критерии и аспекты.
- 10. Характеристики основных графических файлов.
- 11. Основные сведения о звуке. Синтез звука.
- 12. Синтез с вычитанием. Аддитивный синтез.
- 13. FM-синтез. Синтез с использованием таблицы сигналов.
- 14. Звуковые файлы.
- 15. Видео файлы. Форматы видео файлов. Стандарты сжатия MPEG
- 16. Технические средства мультимедиа. Их краткая характеристика.
- 17. Устройства ввода-вывода звука. Акустические системы.
- 18. Звуковые платы.
- 19. Платы для работы с видео.
- 20. Компрессия видео.
- 21. Приводы CD-ROM и CD-RW.
- 22. DVD-диски и DVD-приводы. Основы устройства DVD.
- 23. Совместимость и защита авторских прав.

24. Средства ввода неподвижных изображений в компьютер. Цифровые фотокамеры и сканеры для плёнок.

25. Планшетные сканеры и их характеристики.

26. Программные средства для создания и редактирования элементов мультимедиа. Системные программные средства.

- 27. Инструментальные программные средства.
- 28. Прикладные программные средства.
- 29. Создание анимированных GIF-файлов.
- 30. Подготовка эффективных Web-анимаций.

31. Компьютерные презентации. Классификация презентаций по направлению деятельности. Технология создания презентаций

## **Раздел 4. Изучение основ построения и сервисов компьютерных сетей**

- 1. Понятие и назначение компьютерных сетей.
- 2. История возникновения и развития.
- 3. Интернет. История появления и развития.
- 4. Классификация компьютерных сетей.
- 5. Топологии компьютерных сетей.
- 6. Стандартизация компьютерных сетей. Модель OSI.
- 7. Стандартные стеки коммуникационных протоколов. Стек TCP/IP.
- 8. Физическая среда передачи данных. Сетевые кабели.
- 9. Сетевое оборудование. Коммутирующие устройства.
- 10. Технологии локальных сетей. Технология Ethernet.
- 11. Адресация в сетях TCP/IP. Типы и назначение адресов.
- 12. IP-адреса. Классовая и бесклассовая адресация. Маска подсети.
- 13. Символьные адреса. Служба DNS.

## **Критерии оценки:**

**Отметка «5»**: ответ полный и правильный на основании изученных теорий; материал изложен в определенной логической последовательности, литературным языком. Ответ самостоятельный.

**Отметка «4»**: ответ полный и правильный на основании изученных теорий; материал изложен в определенной логической последовательности, при этом допущены две-три несущественные ошибки, исправленные по требованию преподавателя.

**Отметка «3»**: ответ полный, но при этом допущена существенная ошибка, или неполный, несвязный.

**Отметка «2»**: при ответе обнаружено непонимание обучающимся основного содержания учебного материала или допущены существенные ошибки, которые он не смог исправить при наводящих вопросах преподавателя.

Составитель \_\_\_\_\_\_\_\_\_\_\_\_\_\_\_\_\_\_\_\_\_\_\_\_ И.О. Фамилия (подпись) «\_\_\_\_»\_\_\_\_\_\_\_\_\_\_\_\_\_\_\_\_\_\_20 г.

## Кафедра **Информатики и информационных технологий** Профессиональный модуль **ПМ 01. Обработка отраслевой информации**

## **ЭКЗАМЕНАЦИОННЫЙ БИЛЕТ № 1**

- 1. Классификация программного обеспечения.
- 2. Объекты СУБД, их функции, режимы работы, этапы работы
- 3. Задача.

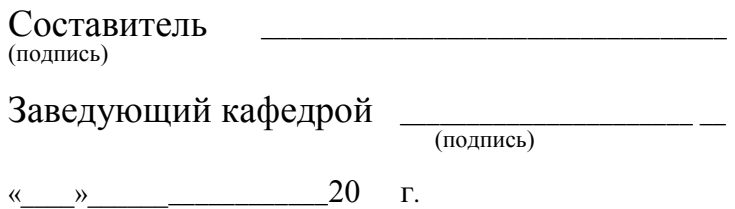

Федеральное государственное бюджетное образовательное учреждение высшего образования

**«**Белгородская государственный аграрный университет им. В.Я. Горина**»**

## Кафедра **Информатики и информационных технологий** Профессиональный модуль **ПМ 01. Обработка отраслевой информации**

- 1. Базовые(системные) программы.
- 2. Принципы создания многотабличной СУБД.
- 3. Задача.

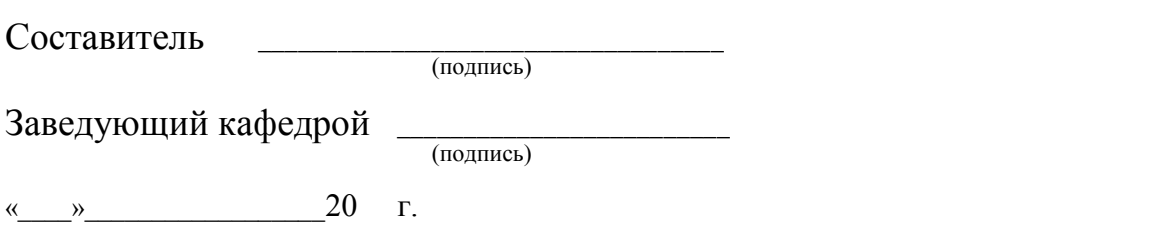

### Федеральное государственное бюджетное образовательное учреждение высшего образования

**«**Белгородская государственный аграрный университет им. В.Я. Горина**»**

## Кафедра **Информатики и информационных технологий** Профессиональный модуль **ПМ 01. Обработка отраслевой информации**

### **ЭКЗАМЕНАЦИОННЫЙ БИЛЕТ № 3**

- 1. Прикладное ПО общего назначения.
- 2. Создание связи таблиц.
- 3. Задача.

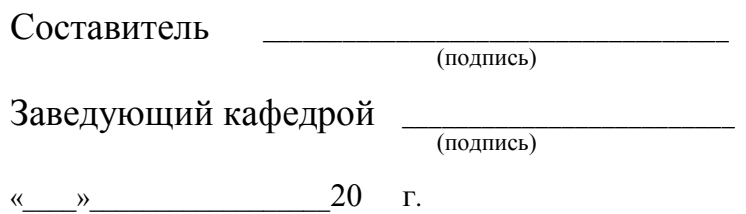

Федеральное государственное бюджетное образовательное учреждение высшего образования **«**Белгородская государственный аграрный университет им. В.Я. Горина**»**

## Кафедра **Информатики и информационных технологий** Профессиональный модуль **ПМ 01. Обработка отраслевой информации**

- 1. Прикладное ПО специального и профессионального уровня.
- 2. Основы работы в многотабличной СУБД. Примеры
- 3. Задача.

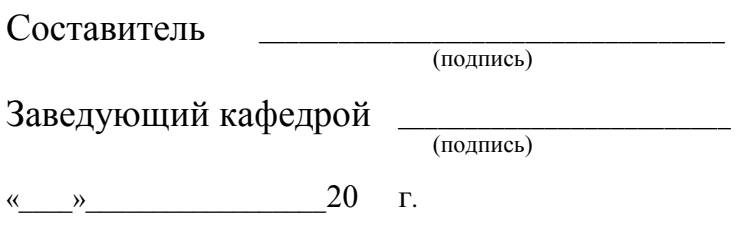

### Федеральное государственное бюджетное образовательное учреждение высшего образования

**«**Белгородская государственный аграрный университет им. В.Я. Горина**»**

## Кафедра **Информатики и информационных технологий** Профессиональный модуль **ПМ 01. Обработка отраслевой информации**

### **ЭКЗАМЕНАЦИОННЫЙ БИЛЕТ № 5**

- 1. Элементы издательского дела. Издательские системы.
- 2. Назначение, возможности, понятия среды MS Visio.
- 3. Задача.

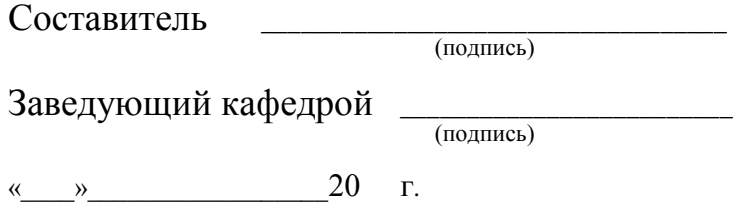

Федеральное государственное бюджетное образовательное учреждение высшего образования **«**Белгородская государственный аграрный университет им. В.Я. Горина**»**

Кафедра **Информатики и информационных технологий** Профессиональный модуль **ПМ 01. Обработка отраслевой информации**

- 1. Понятия технического редактирования
- 2. Создание схематических изображений, диаграмм.
- 3. Задача.

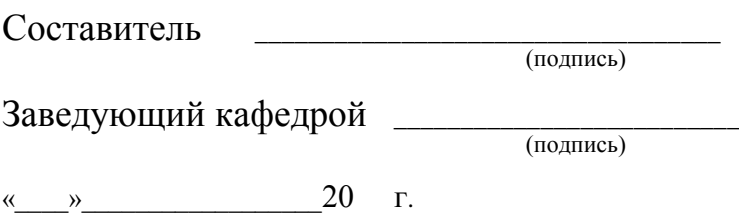

## Кафедра **Информатики и информационных технологий** Профессиональный модуль **ПМ 01. Обработка отраслевой информации**

### **ЭКЗАМЕНАЦИОННЫЙ БИЛЕТ № 7**

- 1. Создание и обработка комплексного документа MS Word.
- 2. Элементы проектирования в MS Visio.
- 3. Задача.

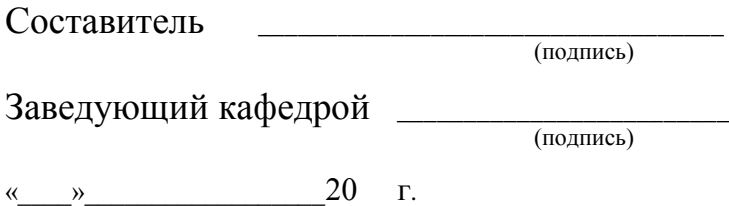

Федеральное государственное бюджетное образовательное учреждение высшего образования **«**Белгородская государственный аграрный университет им. В.Я. Горина**»**

Кафедра **Информатики и информационных технологий** Профессиональный модуль **ПМ 01. Обработка отраслевой информации**

- 1. Внедрение и связывание объектов.
- 2. Средства воздействия мультимедиа-технологий на человека, возможности использования
- 3. Задача.

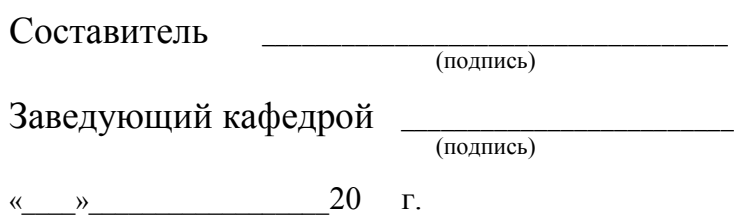

## Кафедра **Информатики и информационных технологий** Профессиональный модуль **ПМ. 03Сопровождение и продвижение программного обеспечения отраслевой направленности**

### **ЭКЗАМЕНАЦИОННЫЙ БИЛЕТ № 9**

- 1. Редактирования формул.
- 2. Аппаратно-программные средства создания мультимедийных продуктов.
- 3. Задача.

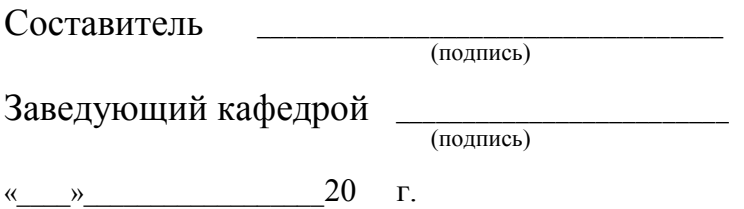

Федеральное государственное бюджетное образовательное учреждение высшего образования

**«**Белгородская государственный аграрный университет им. В.Я. Горина**»**

### Кафедра **Информатики и информационных технологий**

Профессиональный модуль ПМ 01. Обработка отраслевой информации

- 1. Технология слияния, работа с формами (шаблонами).
- 2. Классификация и основные характеристики мультимедийных продуктов.
- 3. Задача.

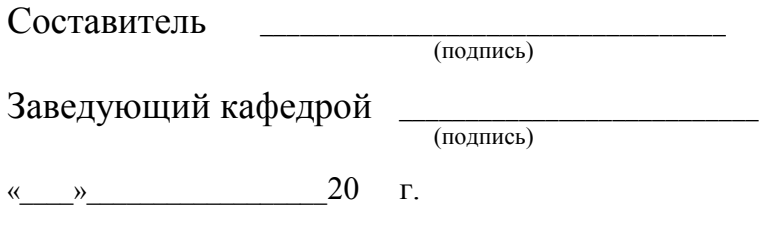

Кафедра **Информатики и информационных технологий** Профессиональный модуль **ПМ 01. Обработка отраслевой информации**

### **ЭКЗАМЕНАЦИОННЫЙ БИЛЕТ № 11**

- 1. Связывание документов ссылками.
- 2. Назначение, элементы сети.
- 3. Задача.

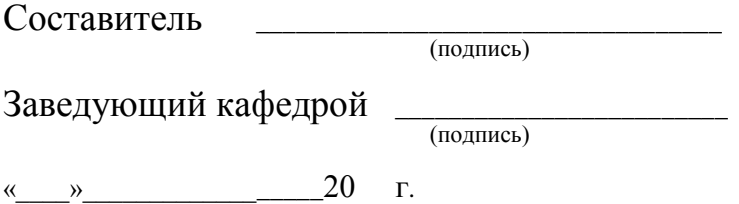

Федеральное государственное бюджетное образовательное учреждение высшего образования

**«**Белгородская государственный аграрный университет им. В.Я. Горина**»**

## Кафедра **Информатики и информационных технологий** Профессиональный модуль **ПМ 01. Обработка отраслевой информации**

- 1. Функциональные возможности ЭТ. Основные понятия.
- 2. Виды компьютерных сетей.
- 3. Задача.

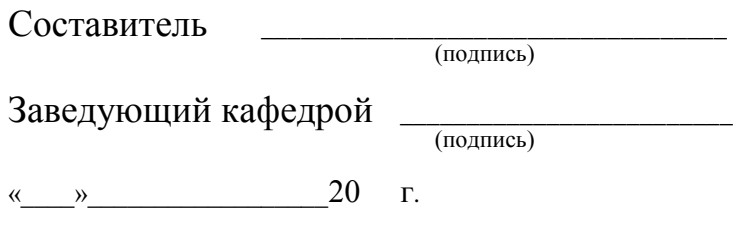

## Кафедра **Информатики и информационных технологий** Профессиональный модуль **ПМ 01. Обработка отраслевой информации**

## **ЭКЗАМЕНАЦИОННЫЙ БИЛЕТ № 13**

- 1. Редактирования таблицы, содержимого ячейки.
- 2. Понятие, виды адресации сетевых ресурсов
- 3. Задача.

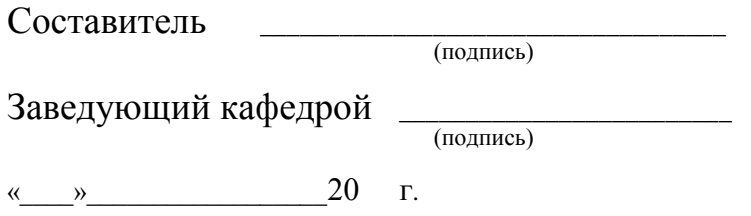

Федеральное государственное бюджетное образовательное учреждение высшего образования **«**Белгородская государственный аграрный университет им. В.Я. Горина**»**

## Кафедра **Информатики и информационных технологий** Профессиональный модуль **ПМ 01. Обработка отраслевой информации**

- 1. Приемы автозаполнения таблиц.
- 2. Принципы передачи данных по сети.
- **3.** Задача.

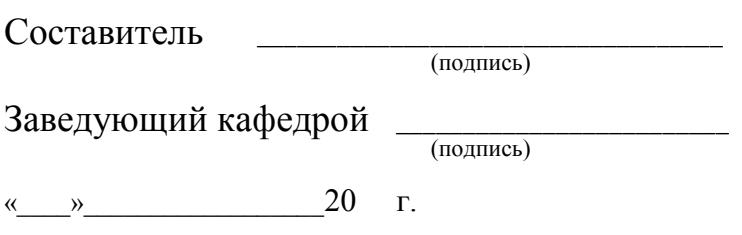

## Кафедра **Информатики и информационных технологий** Профессиональный модуль **ПМ 01. Обработка отраслевой информации**

### **ЭКЗАМЕНАЦИОННЫЙ БИЛЕТ № 15**

- 1. Формулы и функции ЭТ.
- 2. Основные протоколы.
- 3. Задача.

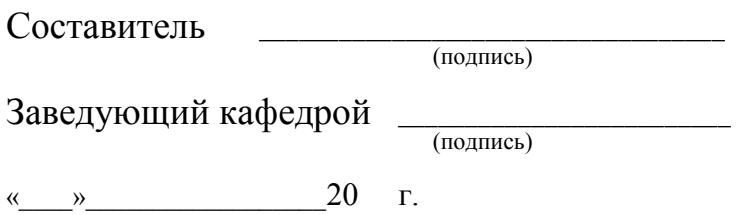

Федеральное государственное бюджетное образовательное учреждение высшего образования

**«**Белгородская государственный аграрный университет им. В.Я. Горина**»**

## Кафедра **Информатики и информационных технологий** Профессиональный модуль **ПМ 01. Обработка отраслевой информации**

- 1. Графическое оформление и анализ результатов расчетов в ЭТ.
- 2. Этапы развития элементной базы вычислительной техники.
- 3. Задача.

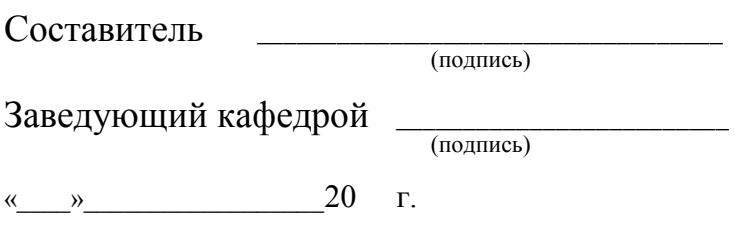

## Кафедра **Информатики и информационных технологий** Профессиональный модуль **ПМ 01. Обработка отраслевой информации**

## **ЭКЗАМЕНАЦИОННЫЙ БИЛЕТ № 17**

- 1. Решение распределительных задач (получение оптимальных планов).
- 2. Архитектура современных ПК. Понятие «открытой» архитектуры и возможности построения аппаратно - программных комплексов.
- 3. Задача.

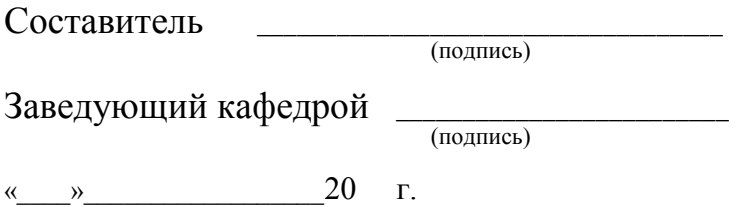

Федеральное государственное бюджетное образовательное учреждение высшего образования **«**Белгородская государственный аграрный университет им. В.Я. Горина**»**

Кафедра **Информатики и информационных технологий** Профессиональный модуль **ПМ 01. Обработка отраслевой информации**

- 1. Понятие, цели, инструментарий информационных технологий (ИТ).
- 2. Распределенные базы данных.
- 3. Задача.

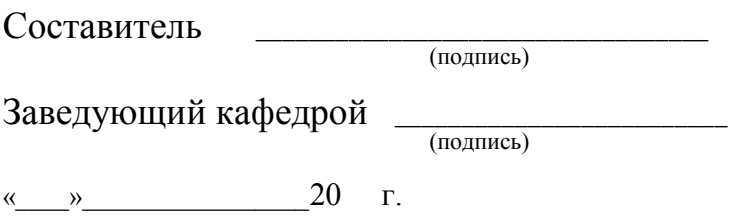

## Кафедра **Информатики и информационных технологий** Профессиональный модуль **ПМ 01. Обработка отраслевой информации**

## **ЭКЗАМЕНАЦИОННЫЙ БИЛЕТ № 19**

- 1. Назначение, эволюция средств и моделей баз данных.
- 2. Базовые ИТ. Примеры.
- 3. Задача.

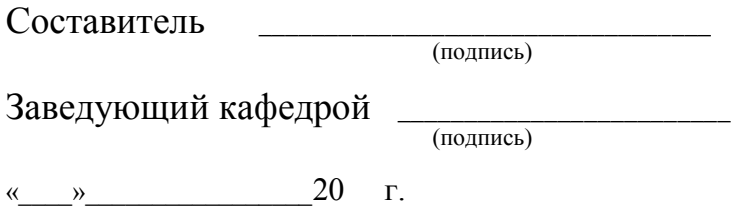

Федеральное государственное бюджетное образовательное учреждение высшего образования **«**Белгородская государственный аграрный университет им. В.Я. Горина**»**

Кафедра **Информатики и информационных технологий** Профессиональный модуль **ПМ 01. Обработка отраслевой информации**

- 1. Понятие, виды адресации сетевых ресурсов.
- 2. Функциональные возможности ЭТ. Основные понятия.
- 3. Задача.

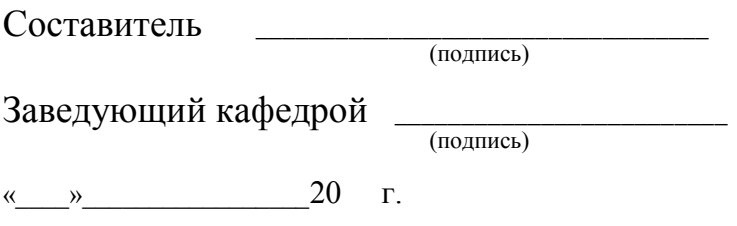

## Кафедра **Информатики и информационных технологий** Профессиональный модуль **ПМ 01. Обработка отраслевой информации**

### **ЭКЗАМЕНАЦИОННЫЙ БИЛЕТ № 21**

- 1. Классификация программного обеспечения.
- 2. Принципы передачи данных по сети.
- 3. Задача.

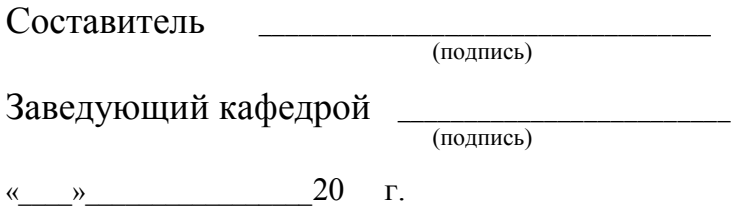

Федеральное государственное бюджетное образовательное учреждение высшего образования **«**Белгородская государственный аграрный университет им. В.Я. Горина**»**

## Кафедра **Информатики и информационных технологий** Профессиональный модуль **ПМ 01. Обработка отраслевой информации**

- 1. Системы защиты информации
- 2. Редактирования таблицы, содержимого ячейки.
- 3. Задача.

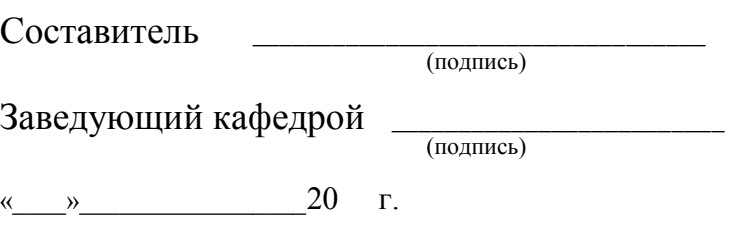

### **Критерии оценки:**

**Отметка «5»**: ответ полный и правильный на основании изученных теорий; материал изложен в определенной логической последовательности, литературным языком. Ответ самостоятельный.

**Отметка «4»**: ответ полный и правильный на основании изученных теорий; материал изложен в определенной логической последовательности, при этом допущены две-три несущественные ошибки, исправленные по требованию преподавателя.

**Отметка «3»**: ответ полный, но при этом допущена существенная ошибка, или неполный, несвязный.

**Отметка «2»**: при ответе обнаружено непонимание обучающимся основного содержания учебного материала или допущены существенные ошибки, которые он не смог исправить при наводящих вопросах преподавателя.

Составитель \_\_\_\_\_\_\_\_\_\_\_\_\_\_\_\_\_\_\_\_\_\_\_\_ И.А. Дорохина (подпись)

«\_\_\_\_»\_\_\_\_\_\_\_\_\_\_\_\_\_\_\_\_\_\_20 г.

Кафедра Информатики и ИТ

## **Задачи к экзамену**

#### по ПМ.01 Обработка отраслевой информации (наименование дисциплины)

- 1. Оформить объявление о продаже автомобиля (с помощью панели рисования с использованием элементов: заголовки, рамки, таблицу, маркированный список).
- 2. Создать базу данных «Ведомость». В таблице должны содержаться следующие ячейки: ФИО, паспортные данные, место работы, стаж, должность, средняя заработная плата. Составить запрос и отчет, отражающий данные людей, стаж которых более 10 лет.

$$
\rho = \frac{\sqrt[4]{1 + \ln x}}{\sqrt{1 + \ln x}}
$$

- 3. Построить график функции  $X$  на отрезке [1;10]
- 4. Создать базу данных «Компьютерные игры». В таблице должны содержаться следующие ячейки: название компьютерной игры, год выпуска, основные характеристики, краткое содержание, изображение главных героев. Составить запрос и отчет, отражающий игры не позднее 2005 года выпуска
- 5. Создать презентацию открывающегося компьютерного магазина.
- 6. С помощью редактора MS Word подготовить заявление о приеме на работу.

7. Постронть график функции 
$$
\ddagger = 4^{\frac{1}{\lambda} + \frac{1}{2}}
$$
на отрезке [-10;10]

- 8. Создать презентацию сотового телефона.
- 9. Создать базу данных «Телефон». В таблице должны содержаться следующие ячейки: номер телефона, дата подключения, адрес, стоимость оказанных услуг, данные владельца, фото. Составить запрос и отчет, отражающий владельцев номера телефонов, которых начинаются на 49
- 10.Создать ведомость студентов вашей группы в виде таблицы (с указанием ФИО студента, номера зачетной книжки, отметки о выполнении лабораторной работы и сдачи дифференциального зачета)
- 11. 11. В MS Excel создать таблицу. Использовать функцию ЕСЛИ(условие; действия да; действия нет) для определения стоимости аренды.

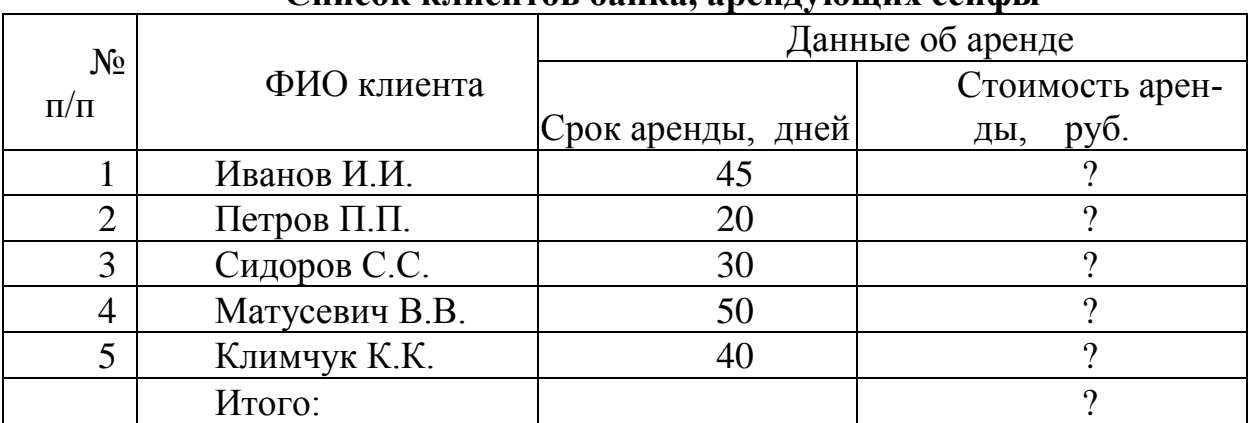

### **Список клиентов банка, арендующих сейфы**

Стоимость аренды для каждого клиента рассчитывается с учетом следующих тарифов:

- 
- $\Box$  до 30 дней аренды 1200 руб./сутки;
- свыше 30 дней 1000 руб./сутки
- 12. Создать резюме, используя шаблон программы MS Word.
- 13.Создайте Web-страницу, используя стандартную программу Блокнот, в которой должны присутствовать цветной текст, список, рисунок, таблица.
- 14. Создание презентации (5-7 слайдов) «Понятие, задачи, виды отраслевой информации». Использовать элементы анимации. Подготовить ее автоматический показ.
- 15. Создать базу данных «Книги». В таблице должны содержаться следующие ячейки: номер полки, автор, название, год издания, стоимость, данные читателя. Составит запрос и отчет, отражающий книги и год издания, которых не позднее 2002 года.

16. Постронть график функции 
$$
y = \sqrt{\frac{1 - x^2}{x + 4}}
$$
на отрезке [-10;10]

17.Создайте таблицу по образцу. Посчитайте стоимость каждого товара по формуле. Подсчитайте общее количество и общую стоимость, а также максимальное и минимальное.

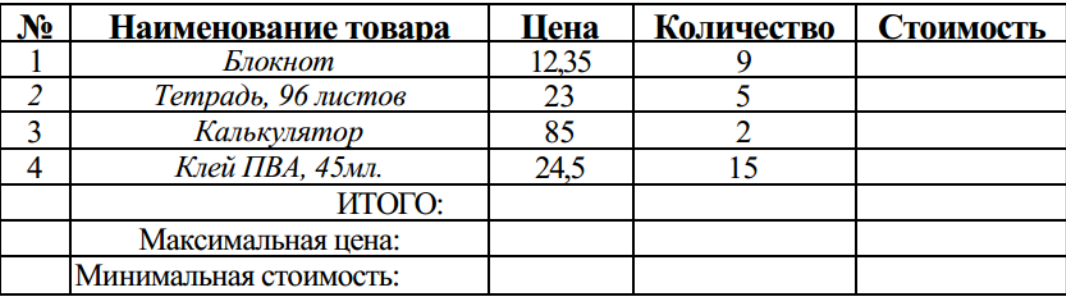

18.Создать базу данных «Владельцы пластиковых карт». В таблице должны содержаться следующие ячейки: код, номер карты, ФИО владельца, его паспортные данные, сумма, логотип карты. Составить запрос и отчет, отражающий владельцев «master card».

$$
y = \frac{4}{x^2 - 2x + 1}
$$
на отрезке [-10;10]

- 20.Создать базу данных «Страны». В таблице должны содержаться следующие ячейки: название страны, столица, занимаемая площадь, изображение флага, герба. Составить запрос и отчет, отражающий страны, площадь которых более 500 тыс.  $M^2$
- 21.Создайте таблицу по образцу. В ячейках I5:L12 и D13:L14 должны быть формулы: СРЗНАЧ, СЧЁТЕСЛИ, МАХ, МИН. Ячейки B3:H12 заполняются информацией вами.

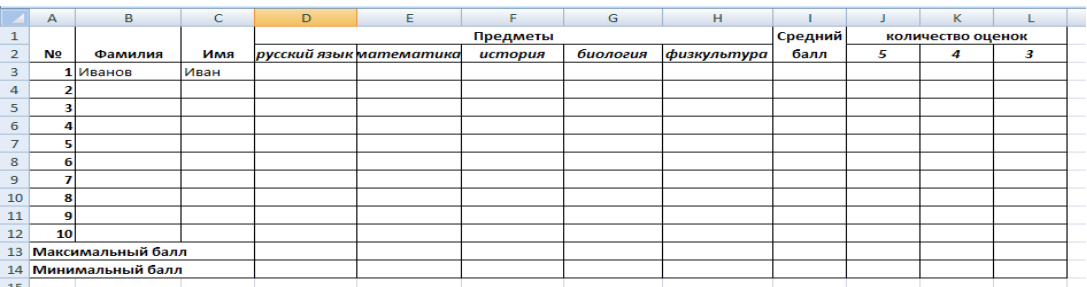

22.С помощью текстового редактора MS Word оформить плакат «Виды алгоритмов».

## **Критерии оценки:**

**отметка «5»:** Задание выполнено в полном объёме с соблюдением необходимой последовательности. Студент работал полностью самостоятельно.

**отметка «4»:**Практическое задание выполнено студентом в полном объёме и самостоятельно. Допускается отклонение от необходимой последовательности выполнения, не влияющее на правильность конечного результата. Допускаются неточности и небрежность в оформлении результатов задания.

**отметка «3»**:Практическое задание выполнено и оформлено студентом с помощью преподавателя или хорошо подготовленных и уже выполнивших на «отлично» данную работу студентов. На выполнение задания затрачено много времени.

**Отметка «2»**:Выставляется в том случае, когда студент оказался неподготовленным к выполнению задания. Полученные результаты не позволяют сделать правильных выводов и полностью расходятся с поставленной целью. Обнаружено плохое знание теоретического материала и отсутствие необходимых умений. Руководство и помощь со стороны преподавателя неэффективны из-за плохой подготовки студента.

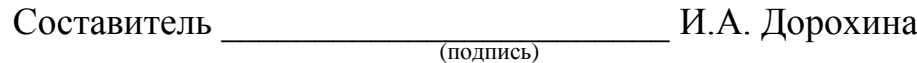

« $\rightarrow$  20 г.

## Федеральное государственное бюджетное образовательное учреждение высшего образования

**«**Белгородский государственный аграрный университет им. В.Я. Горина**»**

## Кафедра Информатики и ИТ

## **Фонд тестовых заданий**

по МДК Обработка отраслевой информации

### **Раздел 2. Аппаратно – техническое обеспечение ИТ.**

**Системный блок включает в себя (выберете несколько вариантов):**

+системную плату

+блок питания

модулятор-демодулятор

+накопители на дисках

+платы расширений

средства связи и коммуникаций.

#### **Микропроцессор предназначен для:**

+управления работой компьютера и обработки данных ввода информации в ЭВМ и вывода ее на принтер обработки текстовых данных.

### **Разрядность микропроцессора — это:**

наибольшая единица информации

+количество битов, которое воспринимается микропроцессором как единое целое наименьшая единица информации.

#### **От разрядности микропроцессора зависит:**

количество используемых внешних устройств

возможность подключения к сети

+максимальный объем внутренней памяти и производительность компьютера.

#### **Тактовая частота микропроцессора измеряется в:**

+мегагерцах кодах таблицы символов байтах и битах.

#### **Функции процессора состоят в**

подключении ЭВМ к электронной сети +обработке данных, вводимых в ЭВМ выводе данных на печать.

#### **Микропроцессоры различаются между собой:**

устройствами ввода и вывода +разрядностью и тактовой частотой

счетчиками времени.

### **В состав микропроцессора входят (выберете несколько вариантов):**

+устройство управления (УУ) постоянное запоминающее устройство (ПЗУ) +арифметико-логическое устройство кодовая шина данных кодовая шина инструкций.

#### Постоянная память предназначена для:

ллительного хранения информации +хранения неизменяемой информации кратковременного хранения информации в текущий момент времени.

#### Оперативная память предназначена для:

длительного хранения информации

хранения неизменяемой информации

+кратковременного хранения информации в текущий момент времени.

#### Внешняя память предназначена для:

+длительного хранения информации

хранения неизменяемой информации

кратковременного хранения информации в текущий момент времени.

#### Оперативная память - это совокупность:

системных плат

+специальных электронных ячеек

специальных файлов.

#### Устройствами внешней памяти являются (выберете несколько вариантов):

+накопители на гибких магнитных дисках

оперативные запоминающие устройства

+накопители на жестких магнитных лисках

стриммеры

плоттеры.

#### Жесткие диски получили название:

 $+CD$  ROM

диджитайзер

винчестер.

#### К устройствам ввода информации относятся:

+клавиатура +диджитайзер  $+$ MbIIIIb принтер графопостроитель сетевой адаптер

#### Дайте определение: Звуковая плата -

управляет созданием и отображением на дисплее изображения

+служит для создания и обработки звука и вывода его на головные телефоны или колонки обеспечивает электропитание остальных компонентов

служит для долговременного хранения данных

#### Устройство, в котором собраны важнейшие элементы ПК, обеспечивающие его рабо- $TV?$

память +системный блок процессор дисковод Какое устройство выполняет ввод программ и данных в ЭВМ? процессор +клавиатура память принтер

Закончите предложение: набор электронных линий, осуществляющих взаимосвязь и обмен информацией между всеми устройствами компьютера называется...

устройства ввода устройства вывода системный блок +магистраль

#### Дайте определение: Видеоплата -

+управляет созданием и отображением на дисплее изображения служит для создания и обработки звука и вывода его на головные телефоны или колонки обеспечивает электропитание остальных компонентов

### служит для долговременного хранения данных

#### При зависании компьютера необходимо...

**ВЫКЛЮЧИТЬ МОНИТОР** 

отключить периферийные устройства

+перезагрузить компьютер

вытащить дискету из дисковода

#### Перегрев системы происходит из за:

+неисправности кулера

испорченного дисковода

порванного шлейфа

вирусов

#### Какие устройства относятся к устройствам вывода информации?

- +принтер
- +монитор

МЫШЬ

сканер

+аудиоколонки

#### Что делает кнопка Reset?

снимок экрана

показывает индикацию процессора

+принудительно перезагружает компьютер

включает компьютер

#### Какое устройство обеспечивает электрической энергией все другие компоненты внутри системного блока?

центральный процессор +блок питания вилеокарта системная плата

### Раздел 4. Изучение основ построения и сервисов компьютерных сетей

#### Глобальная сеть - это ...

система, связанных между собой компьютеров

система, связанных между собой локальных сетей

система, связанных между собой локальных телекоммуникационных сетей

+ система, связанных между собой локальных сетей и компьютеров отдельных пользователей

#### Чтобы соединить два компьютера по телефонным линиям связи необходимо иметь: модем

+ лва молема

телефон, модем и специальное программное обеспечение

по модему на каждом компьютере и специальное программное обеспечение

E-mail - это:

поисковая программа название почтового сервера почтовая программа + обмен письмами в компьютерных сетях(электронная почта) **Протокол HTTP служит для:** + передачи гипертекста передачи файлов управления передачи сообщениями запуска программы с удаленного компьютера **Какие компоненты вычислительной сети необходимы для организации одноранговой локальной сети?** + модем, компьютер-сервер сетевая плата, сетевое программное обеспечение компьютер-сервер, рабочие станции, линии связи, сетевая плата, сетевое программное обеспечение **Для просмотра WEB-страниц предназначены:** поисковые серверы + браузеры телеконференции провайдеры **Какая из приведенных схем соединения компьютеров представляет собой замкнутую цепочку?** Шина + Кольно Звезда Нет правильного ответа **Какой кабель обеспечивает скоростью передачи данных до 10 Мбит/с?** +коаксиальный витая пара оптоволокно нет правильного ответа **Для передачи файлов по сети используется протокол...** POP3 **HTTP CMPT**  $+$  FTP **Выберите корректный адрес электронной почты:** ivanpetrov@mail ivan\_petrov.mail.ru ivan petrov.mail.ru + ivan\_petrov@mail.ru **Скорость передачи данных равна 6000Мбит/мин. Это составляет ... Мбит/с** 10  $+100$ 3600 36000 **Задан адрес электронной почты в сети Интернет: fortuna@list.ru. Каково имя почтового сервера?** fortuna@list.ru fortuna  $+$  list.ru

#### list

#### Компьютер, подключенный к сети Internet, обязательно имеет

URL-алрес:  $+$  IP-адрес WEB-страницу; доменное имя; Выберите корректный IP-адрес компьютера в сети  $+108.214.198.112$ 18.274.198.0 1278.214.198 10,0,0,1225 Топология компьютерной сети, в которой все компьютеры сети присоединены к центральному узлу называется Шина Кольцо  $+3$ везла Нет правильного ответа Определите номер компьютера в сети по IP 215.128.255.106 215.128.255.106 128.255.106 255.106  $+106$ Протокол - это ... способность компьютера посылать файлы через каналы передачи информации устройство для работы локальной сети + стандарт передачи данных через компьютерную сеть стандарт отправки сообщений через электронную почту

### Критерии оценки:

90-100 баллов «отлично» заслуживает студент, показавший всестороннее систематическое и глубокое знание учебно-программного материала, умение свободно выполнять задания, предусмотренные программой, усвоивший основную и знакомый с дополнительной литературой, рекомендованной программой; как правило, оценка «отлично» выставляется студентам, усвоившим взаимосвязь основных понятий междисциплинарного курса и их значение для приобретаемой профессии, проявившим творческие способности в понимании, изложении и использовании учебно-программного материала:

80-90 баллов «хорошо» заслуживает студент, обнаруживший полное знание учебно-программного материала, успешно выполняющий предусмотренные в программе задания, усвоивший основную литературу, рекомендованную в программе; как правило, оценка «хорошо» выставляется студентам, показавшим систематический характер знаний по дисциплине и способным к их самостоятельному пополнению и обновлению в ходе дальнейшей учебной работы и профессиональной деятельности:

60-80 баллов «удовлетворительно» заслуживает студент, обнаруживший знания основного учебно-программного материала в объеме, необходимом для дальнейшей учебы и предстоящей работы по профессии, справляющийся с выполнением заданий, предусмотренных программой, знакомый с основной литературой, рекомендованной программой; как правило, оценка «удовлетворительно» выставляется студентам, допустившим погрешности в ответе на зачете, но обладающим необходимыми знаниями для их устранения под руководством преподавателя;

Менее 60 баллов «неудовлетворительно» выставляется студенту, обнаружившему проблемы в знаниях основного учебно-программного материала, допустившему принципиальные ошибки в выполнении предусмотренных программой заданий; как правило, оценка «неудовлетворительно» ставится студентам, которые не могут продолжать обучение или приступить к профессиональной деятельности по окончании учебного заведения без дополнительных занятий по соответствующему междисциплинарному курсу.

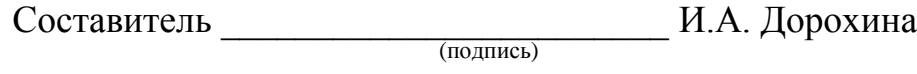

«\_\_\_\_»\_\_\_\_\_\_\_\_\_\_\_\_\_\_\_\_\_\_20 г.

## Кафедра Информатики и ИТ

# **Темы рефератов**

## по МДК Обработка отраслевой информации

## **Раздел 1. Программное обеспечение информационных технологий**

- 1. Эволюция операционных систем
- 2. Системы обработки текстов
- 3. Виды организации многопользовательских СУБД

### **Раздел 2. Аппаратно-техническое** обеспечение информационных технологий

- 1. Архитектура фон-Неймана
- 2. Виды современных ПК, их характеристики, возможности
- 3. Примеры использования ИТ в различных сферах деятельности

## **Раздел 3. Изучение мультимедийных технологий**

- 1. Использование мультимедиа-комплексов в процессе обучения
- 2. Кодирование звуковой информации
- 3. Кодирование растровой и векторной графики
- 4. Системы кодирования текстовой информации
- 5. Обзор программных средств для разработки мультимедиа продуктов

## **Раздел 4. Изучение основ построения и сервисов компьютерных сетей**

- 1. Обзор программных средств для создания HTML документа
- 2. Способы размещения HTML документов в Интернете
- 3. Электронные сделки возможности, гарантии
- 4. Обзор основных характеристик телекоммуникационных вычислительных сетей
	- 5. Сравнение и анализ сети и технологии X.25 и Frame Relay

6. Сравнение и анализ программного обеспечения корпоративных вычислительных сетей

## **Критерии оценки:**

**Отметка «5»**: ответ полный и правильный на основании изученных теорий; материал изложен в определенной логической последовательности, литературным языком. Ответ самостоятельный.

**Отметка «4»**: ответ полный и правильный на основании изученных теорий; материал изложен в определенной логической последовательности, при этом допущены две-три несущественные ошибки, исправленные по требованию преподавателя.

**Отметка «3»**: ответ полный, но при этом допущена существенная ошибка, или неполный, несвязный.

**Отметка «2»**: при ответе обнаружено непонимание обучающимся основного содержания учебного материала или допущены существенные ошибки, которые он не смог исправить при наводящих вопросах преподавателя.

Составитель \_\_\_\_\_\_\_\_\_\_\_\_\_\_\_\_\_\_\_\_\_\_\_\_ И.А. Дорохина

 (подпись) «\_\_\_\_»\_\_\_\_\_\_\_\_\_\_\_\_\_\_\_\_\_\_20 г.

Кафедра Информатики и ИТ

## **Темы индивидуальных творческих заданий/проектов\***

по МДК 01.01 Обработка отраслевой информации (наименование МДК)

**Индивидуальные творческие задания (проекты):**

### **Раздел 1. Программное обеспечение информационных технологий**

Создание презентации «Моя специальность – техник-программист».

### **Раздел 3. Изучение мультимедийных технологий**

Создание мультимедийной презентации с элементами анимации, ссылками на текстовый, расчетный материал, автоматическим режимом показа, настройкой времени. Создание звукового фона.

## **Критерии оценки:**

**отметка «5»:** Задание выполнено в полном объёме с соблюдением необходимой последовательности. Студент работал полностью самостоятельно.

**отметка «4»:**Практическое задание выполнено студентом в полном объёме и самостоятельно. Допускается отклонение от необходимой последовательности выполнения, не влияющее на правильность конечного результата. Допускаются неточности и небрежность в оформлении результатов задания.

**отметка «3»**:Практическое задание выполнено и оформлено студентом с помощью преподавателя или хорошо подготовленных и уже выполнивших на «отлично» данную работу студентов. На выполнение задания затрачено много времени.

**Отметка «2»**:Выставляется в том случае, когда студент оказался неподготовленным к выполнению задания. Полученные результаты не позволяют сделать правильных выводов и полностью расходятся с поставленной целью. Обнаружено плохое знание теоретического материала и отсутствие необходимых умений. Руководство и помощь со стороны преподавателя неэффективны из-за плохой подготовки студента.

Составитель \_\_\_\_\_\_\_\_\_\_\_\_\_\_\_\_\_\_\_\_\_\_\_\_ И.А. Дорохина (подпись)

« $\rightarrow$  20 г.

 $\overline{a}$ 

Федеральное государственное бюджетное образовательное учреждение высшего образования

«Белгородский государственный аграрный университет им. В.Я. Горина»

## Кафедра Информатика и ИТ

## Ситуационные задачи для учебной практики

по ПМ 01 «Обработка отраслевой информации»

### 1. Задания по первому разделу: Программное обеспечение информационных технологий

### 4 семестр

1. Составить анкету в MS Word, задав для автозамены следующие сокращения:

- a) а Анкета:
- б) ИАП Иванов Александр Петрович;
- в) гр 12 января 1987 года;
- г)  $\kappa$  г. Кузнецке;
- д) п с 1994 г. по 2004 г.:
- е) шк школе  $N_2$  17;
- $\mathcal{R}$ ) м - математикой;
- з) ф физикой;
- и) и информатикой.
- $2$  B MS Excel создать таблицу. Использовать функцию ЕСЛИ(условие; действия да; действия нет) для определения стоимости аренды.

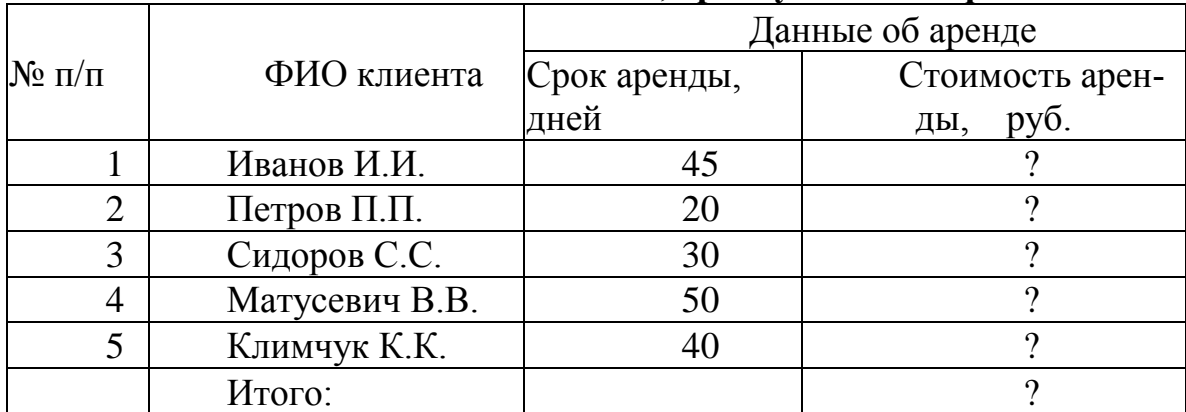

#### Список клиентов банка, арендующих сейфы

Стоимость аренды для каждого клиента рассчитывается с учетом следующих тарифов:

- до 30 дней аренды 1200 руб./сутки;  $\Box$
- $\Box$ свыше 30 дней - 1000 руб./сутки

3. В программе Power Point с использование триггеров создать интерактивное залание.

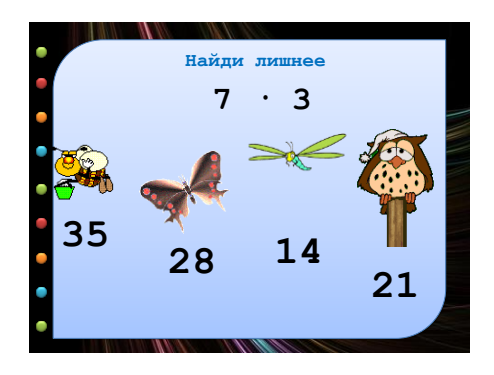

4. Создать резюме, используя шаблон программы MS Word.

5. Вычислить план и выработку за каждый квартал. Построить круговую диаграмму квартальной выработки.

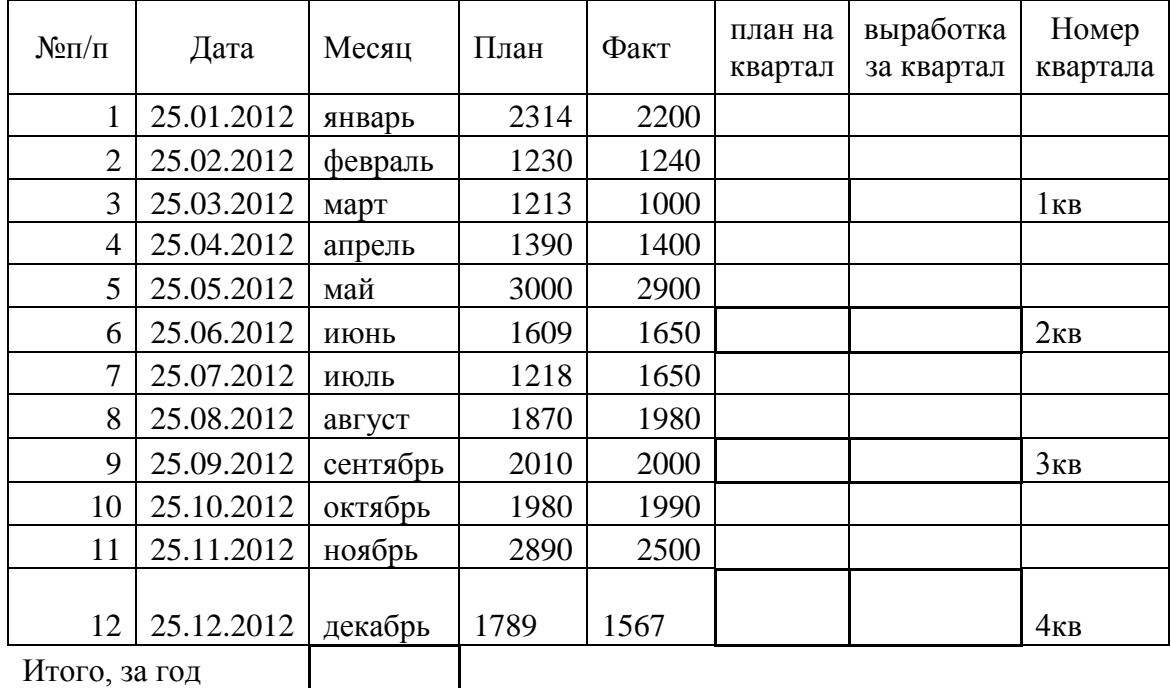

Итого, за год

### 6.Выполнить вычисления, проконтролировать сумму в итоговой строке.

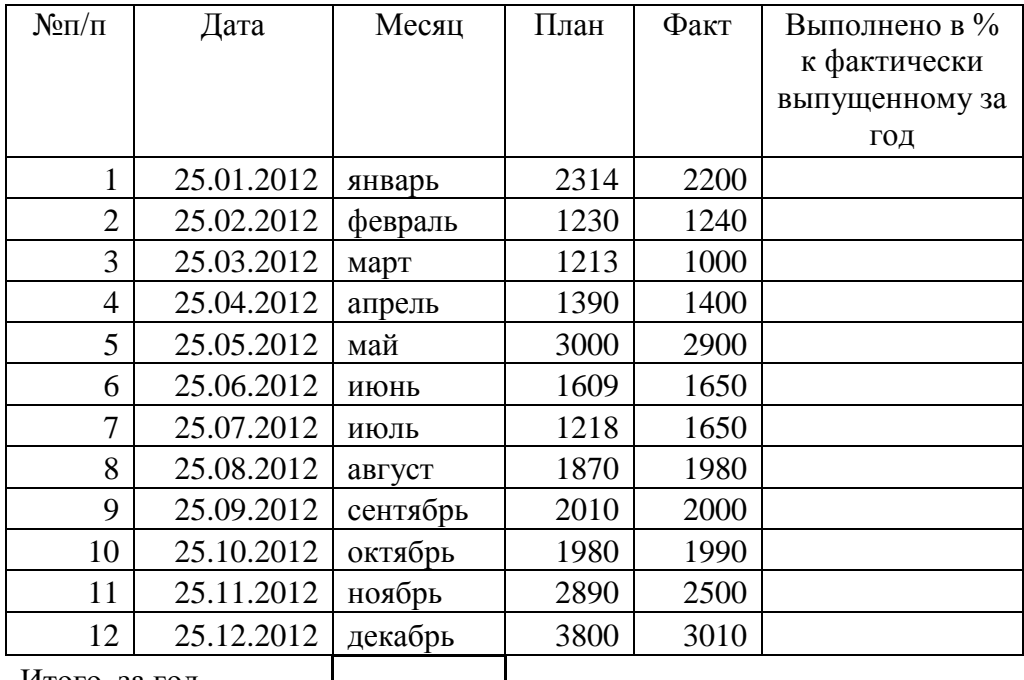

Итого, за год

7. Используя поисковые службы Интернет составить мини-реферат на тему(3- 4 страницы): «Информационный рынок, цели, методы, участники, структура информационного рынка». Оформить реферат по правилам оформления деловой документации. Выполнить нумерацию страниц, создать автоматическое содержание.

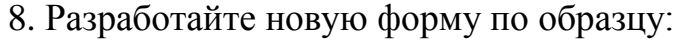

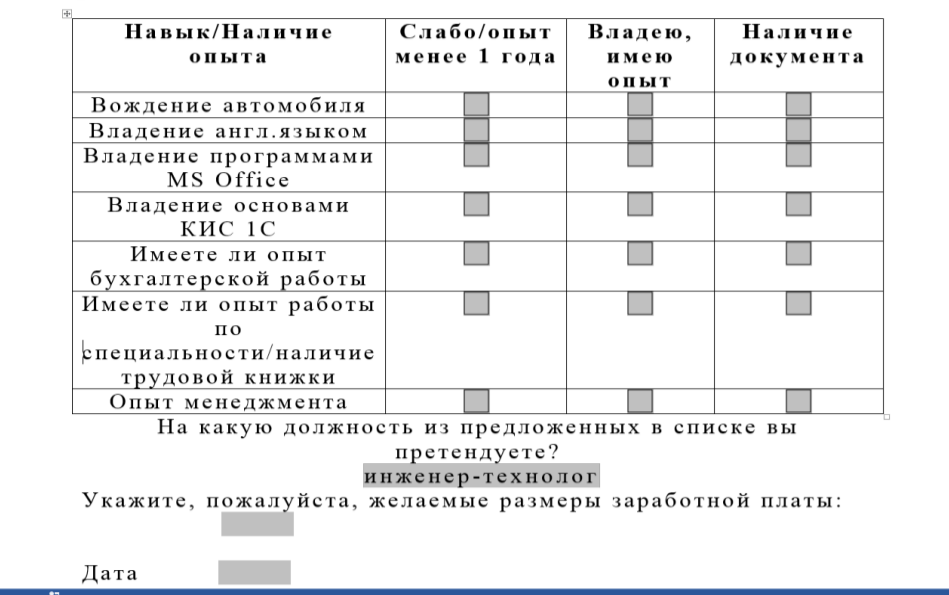

Используйте команды вкладки MS Word Разработчик/Элементы управления/Инструменты из предыдущих версий. Для каждого вставляемого элемента управления произвести настройка его свойств. Форму сохранить как шаблон, выполнить защиту неизменяемых полей формы.

9. Используя технологию Рассылки / Слияние создать серию подобных писем различным адресатам.

Текст письма приведен ниже:

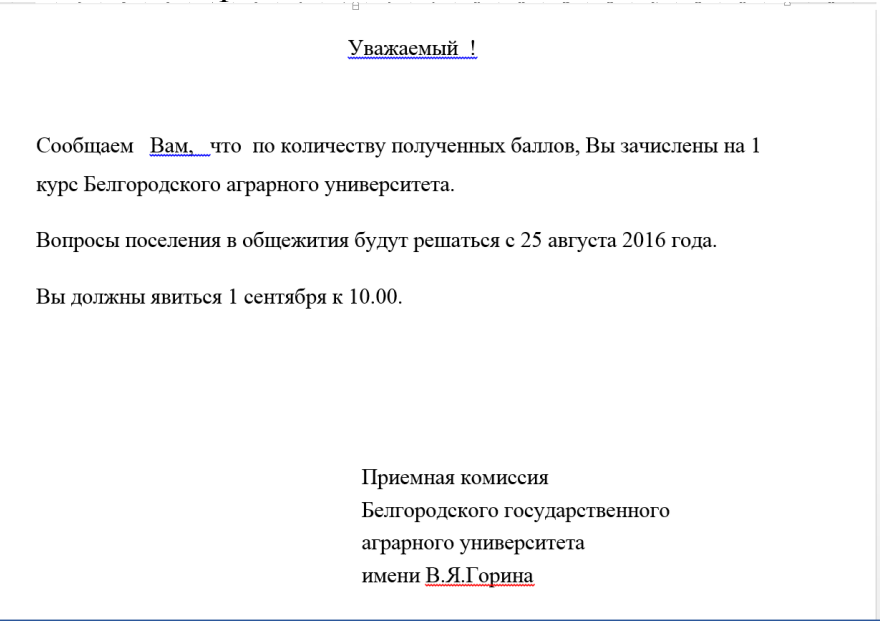

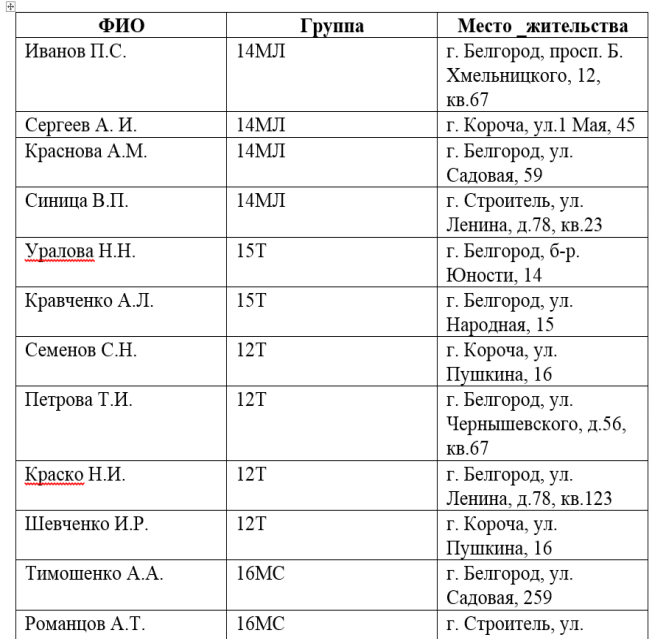

10. Вычисления в таблице организовать по формулам в ЭТ:

Стаж работы - (Текущая дата - Дата поступления на работу)/365. Результат округлить до целого. Для вычислений использовать функцию работы с датами: СЕГОДНЯ().

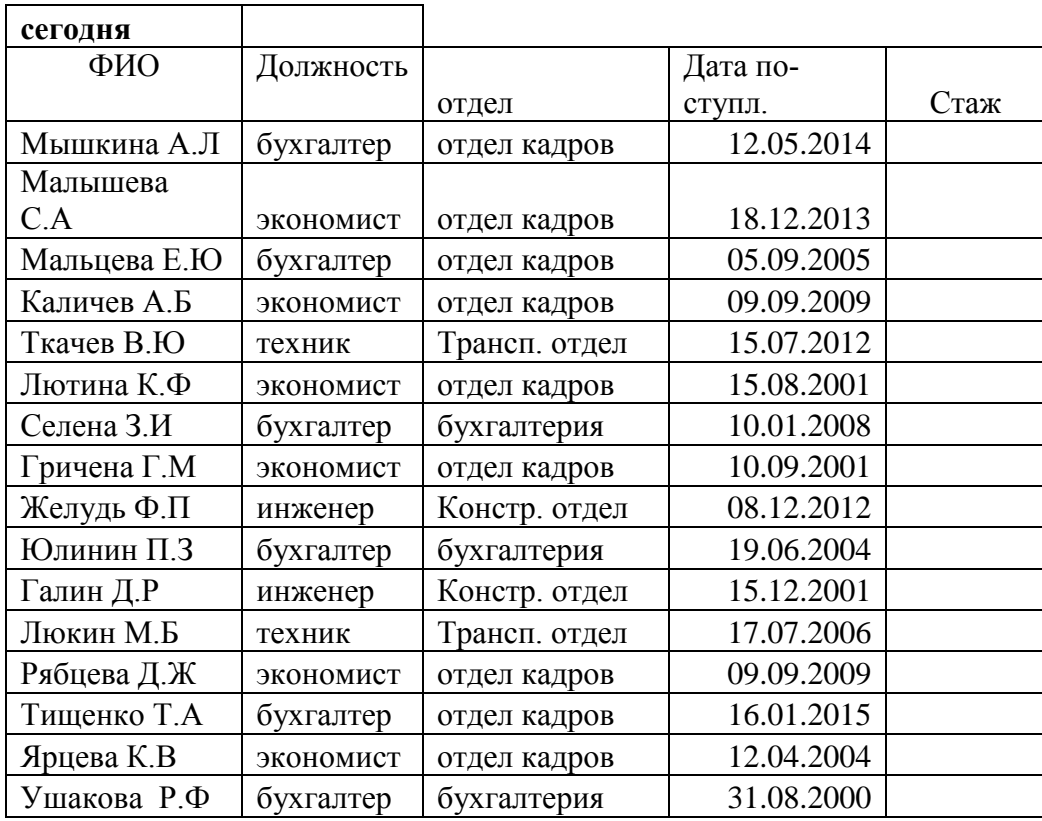

11. Используя средство MS Excel Поиск решения найти план перевозок, обеспечивающий минимальную стоимость перевозок.

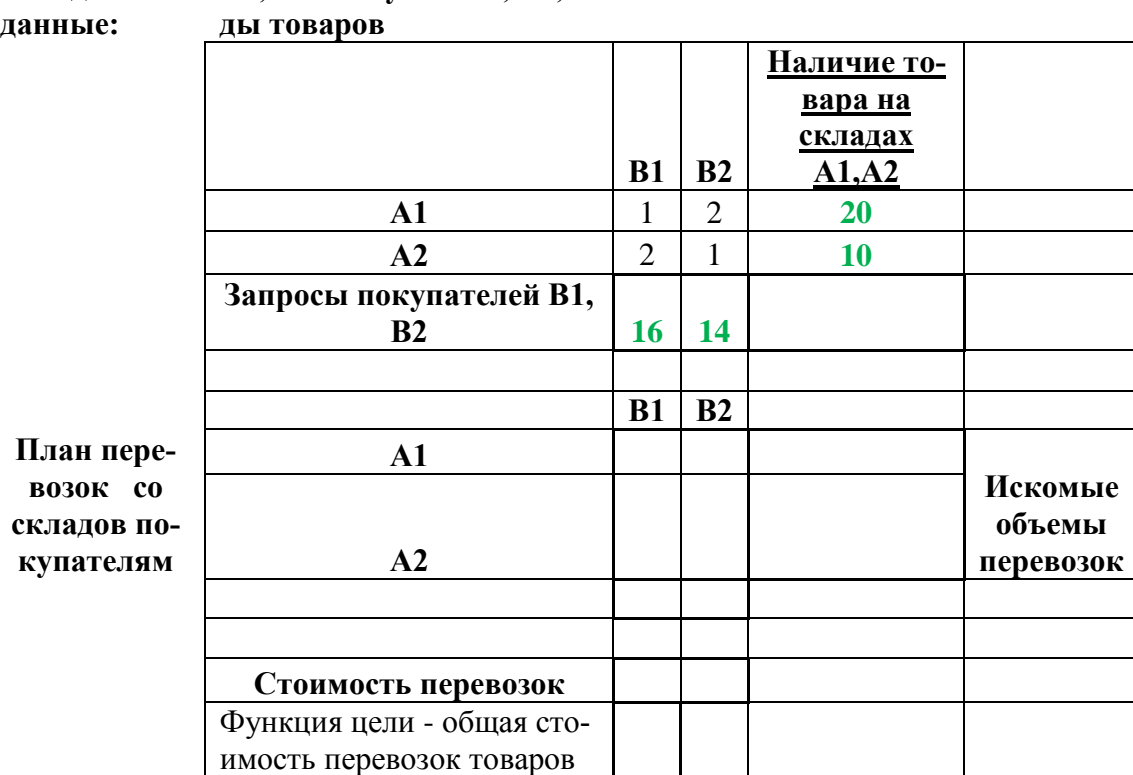

#### **Исходные А1,А2 - покупатели, В1, В2 - скла-**

### **2. Задания по второму разделу: Аппаратно - технические средства информатизации**

#### **1. Проверить жесткий диск на наличие ошибок и выполнить очистку диска.**

Открыть папку «Компьютер».

Щелкните правой кнопкой мыши жесткий диск, который требуется проверить, и выберите пункт Свойства.

На вкладке Программы в группе Проверка диска нажмите кнопку Выполнить проверку. При появлении запроса пароля администратора или подтверждения введите пароль или предоставьте подтверждение.

Для автоматического исправления обнаруженных при сканировании неполадок с файлами и папками выберите: Автоматически исправлять системные ошибки. В противном случае проверка диска будет только сообщать о неполадках, но не исправлять их.

Для выполнения тщательной проверки диска выберите: Проверять и восстанавливать поврежденные сектора. Это сканирование пытается найти и исправить физические ошибки на самом жестком диске, для чего может потребоваться гораздо больше времени.

Для проверки и файловых, и физических ошибок выберите: Автоматически исправлять системные ошибки, и Проверять и восстанавливать поврежденные сектора.

Нажмите кнопку Пуск.

В зависимости от размера жесткого диска для этого может потребоваться несколько минут. Для получения наилучших результатов не используйте компьютер для выполнения других задач во время проверки диска.

#### Примечание

Если выбрать Автоматически исправлять системные ошибки для используемого диска (например, раздела, содержащего Windows), будет предложено перенести проверку диска и проверить его в ходе следующей загрузки компьютера.

#### **2. Удаление файлов с помощью программы «Очистка диска»**

Чтобы уменьшить количество неиспользуемых файлов на жестком диске для освобождения места на диске и повышения быстродействия компьютера, используйте программу «Очистка диска».

Она удаляет временные файлы, очищает корзину и удаляет множество системных файлов и других неиспользуемых элементов.

Чтобы удалить файлы, принадлежащие текущей учетной записи пользователя, выполните следующие действия. Кроме того, программу «Очистка диска» можно использовать для удаления всех файлов, хранящихся на компьютере.

Ооткрыть программу «Очистка диска».

В раскрывающемся списке Диски выберите жесткий диск, с которого необходимо удалить файлы, и нажмите кнопку ОК.

В диалоговом окне Очистка диска перейдите на вкладку Очистка диска и установите флажки для тех типов файлов, которые требуется удалить, и нажмите кнопку ОК.

В окне сообщения нажмите кнопку Улалить файлы.

#### 3. Удаление всех файлов, хранящихся на компьютере по расписанию

Запустите планировщик заданий. При появлении запроса пароля администратора или подтверждения введите пароль или предоставьте подтверждение.

В меню Действие выберите пункт Создать основную задачу.

Откроется диалоговое окно мастера создания простой задачи.

Введите имя задания и при необходимости описание, затем нажмите кнопку Далее.

Чтобы выбрать регулярное расписание, нажмите Ежедневно, Еженедельно, Ежемесячно или Однократно, а затем нажмите кнопку Далее.

Задайте нужное расписание и нажмите кнопку Далее.

Шелкните элемент Запустить программу и нажмите кнопку Лалее.

Нажмите кнопку Обзор, введите cleanmgr. ехе в поле Имя файла, нажмите кнопку Открыть, а затем кнопку Далее.

Нажмите кнопку Готово.

#### 4. Подключение к настольному компьютеру проигрывателя или другого звукового устройства

После подключения проигрывателя или другого звукового устройства к гнезду входа и включения этого устройства следует выполнить шаги, приведенные далее.

Откройте компонент «Звук».

Перейдите на вкладку Запись, выберите Вход и нажмите кнопку Свойства.

Перейлите на вкладку Выключите звук, если не выключен, а затем следует нажать кнопку Приме-НИТЬ.

Перейдите на вкладку Прослушивание, установите флажок Прослушивать с данного устройства и нажмите кнопку ОК.

Примечания

Если ничего не слышно, проверьте уровень громкости устройства.

Громкость входящего звука можно также изменить на вкладке Уровни. Щелкните ползунок рядом с пунктом Вход, передвиньте его вправо или влево для увеличения или уменьшения громкости звукового устройства, а затем нажмите кнопку ОК.

#### 5. Подключение микрофона к компьютеру

После подключения микрофона к соответствующему гнезду компьютера и включения его (если на микрофоне есть соответствующая кнопка) выполните следующие шаги.

Откройте компонент «Звук».

Перейдите на вкладку Запись, выберите Микрофон и нажмите кнопку Свойства.

Перейдите на вкладку Уровни и убедитесь, что включен звук для этого подключения, а затем необходимо нажать кнопку Применить.

(Дополнительно) Чтобы прослушивать звук микрофона через динамики или наушники, перейдите на вкладку Прослушивание, установите флажок Прослушивать с данного устройства и нажмите кнопку ОК.

### **3. Задания по третьему разделу: Изучение мультимедийных технологий**

1. Создать коллаж (фотомонтаж) изображение девушки на фоне березовой рощи, используя инструменты «Волшебная палочка» и «Быстрое выделение» редактора GIMP**.**

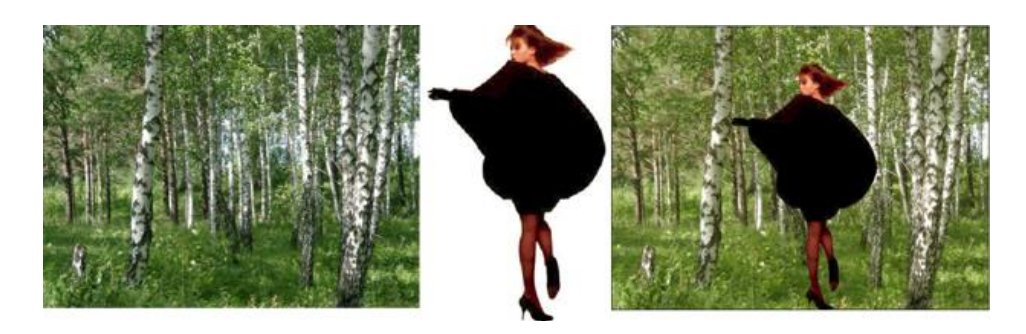

2. Создайте Web-страницу, используя стандартную программу Блокнот, в которой должны присутствовать цветной текст, список, рисунок, таблица.

3. Используя средство «Фильтр-Галерея фильтров» редактора GIMP создайте рисунок как эскиз углем.

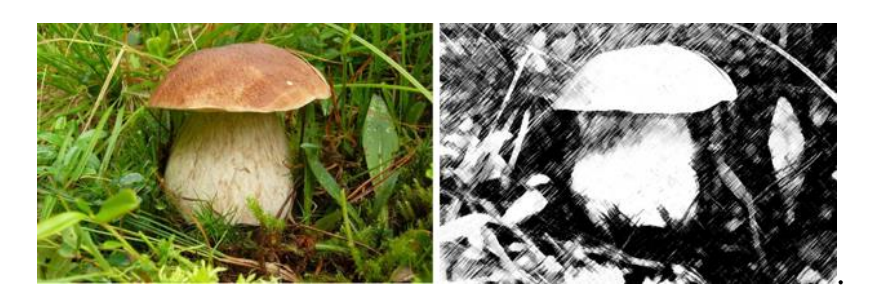

4. Восстановите на фотонегативе средствами GIMP оторванный уголок фото.

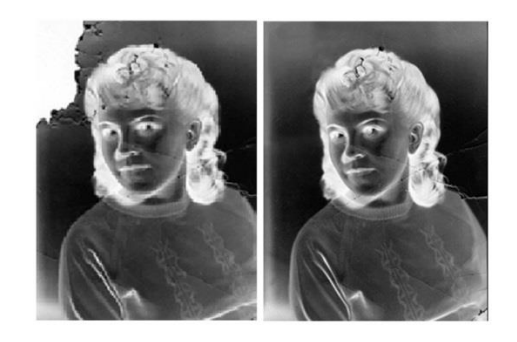

5. Создайте с помощью языка HTML в БЛОКНОТЕ web-сайт «Моя семья», состоящий из 3 страниц:

Страница 1 должна содержать:

заголовок;

.

гиперссылки: «Обо мне», «Друзья».

Страницы 2, 3 должны содержать:

заголовок;

 по два или более отформатированных абзаца текста (один абзац не менее трехолных строк);

фотографии (минимум по одной на каждой странице).

## **4. Задания по четвертому разделу: Изучение основ построения и сервисов компьютерных сетей**

Нарисовать планировку здания, топологию и принципиальную схему сети: Определить тип и размеры кабеля Количество и места расположения хабов Количество и места расположения коннекторов Общая стоимость проекта с указанием затрат на: Стоимости сетевых карт Стоимости коннекторов Стоимости хабов Стоимости кабеля Прокладку кабеля Программной настройки сети на каждом компьютере Определить удельную стоимость проекта на один компьютер Критерий правильного выполнения задания: Минимум растрат Надежность Оптимальность и рациональность

### **Критерии оценки:**

**отметка «5»:** Задание выполнено в полном объёме с соблюдением необходимой последовательности. Студент работал полностью самостоятельно.

**отметка «4»:**Практическое задание выполнено студентом в полном объёме и самостоятельно. Допускается отклонение от необходимой последовательности выполнения, не влияющее на правильность конечного результата. Допускаются неточности и небрежность в оформлении результатов задания.

**отметка «3»**:Практическое задание выполнено и оформлено студентом с помощью преподавателя или хорошо подготовленных и уже выполнивших на «отлично» данную работу студентов. На выполнение задания затрачено много времени.

**Отметка «2»**:Выставляется в том случае, когда студент оказался неподготовленным к выполнению задания. Полученные результаты не позволяют сделать правильных выводов и полностью расходятся с поставленной целью. Обнаружено плохое знание теоретического материала и отсутствие необходимых умений. Руководство и помощь со стороны преподавателя неэффективны из-за плохой подготовки студента.

Составитель \_\_\_\_\_\_\_\_\_\_\_\_\_\_\_\_\_\_\_\_\_\_\_\_ И.А. Дорохина (подпись)

« $\rightarrow$  20 г.

Федеральное государственное бюджетное образовательное учреждение высшего образования

«Белгородский государственный аграрный университет им. В.Я. Горина»

Кафедра Информатики и ИТ

## Ситуационные задачи для производственной практики

по ПМ01 «Обработка отраслевой информации»

1. Что произойдет, если в сети, построенной на концентраторах, имеются замкнутые контуры (например, такие, как на рисунке)?

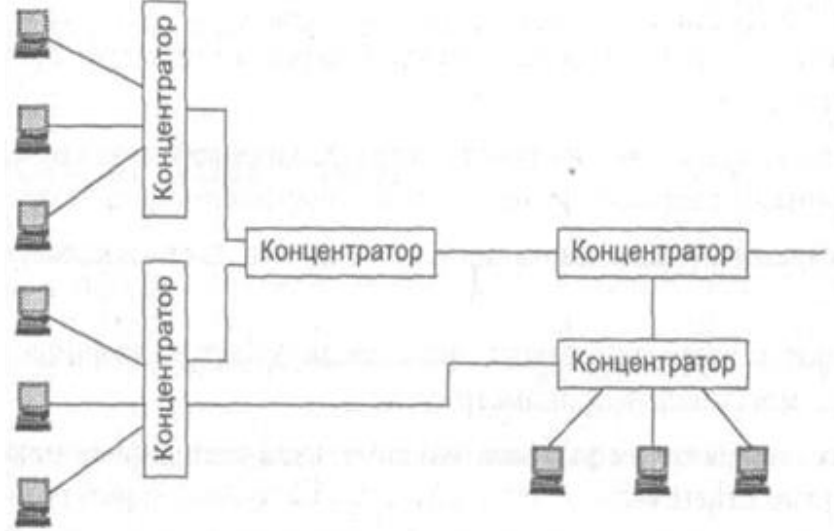

Замкнутый контур в сети Ethernet на концентраторах.

2. Если у вашего предприятия появилась необходимость соединить многочисленные сети филиалов с центральной сетью и между собой, но в распоряжении имеются только выделенные аналоговые линии связи с установленными синхронными модемами 19,2 Кбит/с, то какую технологию вы выберете, X.25, Frame Relay или ATM? Обоснуйте факторы, которые повлияют на ваше решение.

3. Просмотреть общую информацию о системе BIOS компьютера в окне «Сведения о системе».

Для просмотра сведений о системе BIOS

Откройте окно «Сведения о системе».

Щелкните Сведения о системе в левой панели и в строке Версия/дата BIOS в правой панели будет отображаться изготовитель, версия и дата выпуска системы BIOS.

4. Подключить и настроить локальный принтер.

Самый простой способ установить принтер - напрямую подключить его к компьютеру. Такой принтер называется локальным.

Если принтер подключается через шину USB, Windows автоматически распознает и установит его после подключения.

Если это более старая модель, подключаемая к последовательному или параллельному порту, принтер придется установить вручную.

Установка (добавление) локального принтера

Откройте мастер добавления устройств и принтеров.

Щелкните значок Установить принтер.

В мастере установки принтеров выберите Добавить локальный принтер.

На странице Выберите порт принтера убедитесь, что выбраны переключатель Использовать существующий порт и рекомендованный порт принтера, и нажмите кнопку Далее.

На странице Установка драйвера принтера выберите производителя и модель принтера и нажмите кнопку Далее.

Если принтера нет в списке, щелкните Центр обновления Windows и подождите, пока Windows проверит наличие дополнительных драйверов.

Если нужных драйверов нет, но у вас есть установочный компакт-диск, нажмите кнопку Установить с диска и укажите папку, в которой размещен драйвер принтера. Выполните остальные указания мастера и нажмите кнопку Готово.

Распечатать пробную страницу, чтобы убедиться, что принтер работает нормально. Если принтер установлен, но он не работает, посмотрите на веб-сайте производителя сведения об устранении неполадок или загрузите обновленные драйверы.

5. Разработать базу данных «Документация предприятия». Создать таблицы, запросы, отчеты и формы.

6. Вы подключаете рабочую станцию к сети, в процессе подключения проверяете работоспособность подключения и выявляете, нарушение работоспособности сети, как проверить правильность подключения, выявить причины неисправности и устранить их.

7. Создайте папку, а в ней текстовый документ Microsoft Word.

В текстовом документе создайте следующую таблицу:

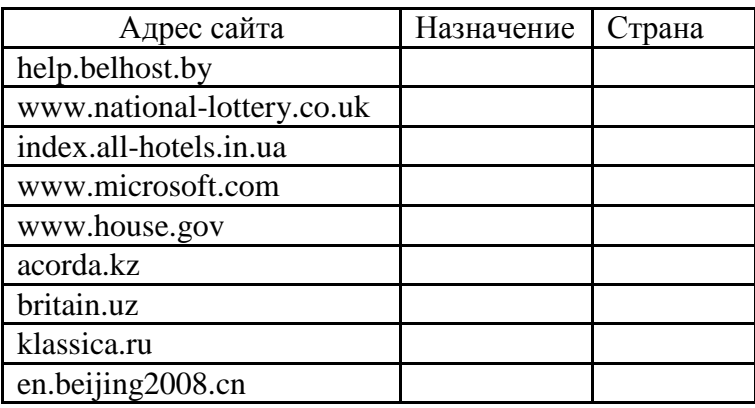

Рассмотрите открывающиеся веб-страницы, определите назначение сайта, определите государство, в котором сделан этот сайт.

8. Создайте папку и переименуйте её своей фамилией.

Откройте поисковый сервер http://www.yandex.ru.

в рамках данного сервера найдите информацию по одной из тем:

a. дикие животные,

b. современное искусство,

c. астрономия.

Сохраните в своей папке 2-3 текстовых страницы, 2-3 картинки, анимационное изображение.

Создайте в редакторе Блокнот простейший документ HTML.

Сделайте две копии этого документа.

Вставьте в первую Web-страницу фоновый рисунок, графическое изображение, анимацию, немного текста.

Вставьте во второй документ HTML ссылки на адрес в Интернете и E-mail, цветной фон и горизонтальную линию.

Создайте третий документ HTML, содержащий таблицу (2 строки, 3 столбца), гиперссылку на первую и вторую страницу.

Графический и текстовый материал возьмите на образовательных сайтах Интернет.

## **Критерии оценки:**

**отметка «5»:** Задание выполнено в полном объёме с соблюдением необходимой последовательности. Студент работал полностью самостоятельно.

**отметка «4»:**Практическое задание выполнено студентом в полном объёме и самостоятельно. Допускается отклонение от необходимой последовательности выполнения, не влияющее на правильность конечного результата. Допускаются неточности и небрежность в оформлении результатов задания.

**отметка «3»**:Практическое задание выполнено и оформлено студентом с помощью преподавателя или хорошо подготовленных и уже выполнивших на «отлично» данную работу студентов. На выполнение задания затрачено много времени.

**Отметка «2»**:Выставляется в том случае, когда студент оказался неподготовленным к выполнению задания. Полученные результаты не позволяют сделать правильных выводов и полностью расходятся с поставленной целью. Обнаружено плохое знание теоретического материала и отсутствие необходимых умений. Руководство и помощь со стороны преподавателя неэффективны из-за плохой подготовки студента.

Составитель \_\_\_\_\_\_\_\_\_\_\_\_\_\_\_\_\_\_\_\_\_\_\_\_ И.А. Дорохина (подпись)

« $\rightarrow$  20 г.

Федеральное государственное бюджетное образовательное учреждение высшего образования

**«**Белгородский государственный аграрный университет им. В.Я. Горина**»**

Кафедра \_\_Информатика и ИТ

## **Задание для экзамена (квалификационного)**

по ПМ01 **«** Обработка отраслевой инфомации»

Место проведения: ауд №324

Оборудование: лаборатория обработки информации отраслевой направленности, посaдочные местa с ПК по количеству обучaющися; рaбочее место преподaвaтеля.

Экзамен квалификационный включает:

1. Предоставление портфолио;

2. Выполнение задания.

**Общие (или) профессиональные компетенции, проверяемые дополнительно: \_\_**\_портфолио**\_**

**Требования к портфолио**

**Тип портфолио**: смешанный

**Цель портфолио:** выявить уровень сформированности общих и профессиональных компетенций в процессе освоения всех элементов профессионального модуля.

Портфолио оформляется студентом в течение всего периода освоения программы профессионального модуля (в том числе в период учебной и производственной практик) под руководством преподавателей, руководителей учебной и производственной практик.

## **Состав портфолио:**

Портфолио состоит из двух частей:

- портфолио результатов;

- портфолио учебно-методических материалов.

## **Структура портфолио: Портфолио результатов:**

- индивидуальные показатели успеваемости;

- ведомость выполнения практических работ по профессиональному модулю;

- аттестационный лист по учебной практике;

- аттестационный лист по производственной практике.

## БЕЛГОРОДСКИЙ ГОСУДАРСТВЕННЫЙ АГРАРНЫЙ УНИВЕРСИТЕТ ИМЕНИ В.Я. ГОРИНА

## **ПОРТФОЛИО РЕЗУЛЬТАТОВ ПО ПМ 01 «ОБРАБОТКА ОТРАСЛЕВОЙ ИНФОРМАЦИИ» ДЛЯ СТУДЕНТОВ II-III КУРСА ДНЕВНОГО ОТДЕЛЕНИЯ ФАКУЛЬТЕТА СПО СПЕЦИАЛЬНОСТИ 09.02.05 ПРИКЛАДНАЯ ИНФОРМАТИКА (ПО ОТРАСЛЯМ) НА 20\_-20\_ УЧЕБНЫЙ ГОД**

*Ф.И.О. студента*  $\Gamma$ руппа

\_\_\_\_\_\_\_\_\_\_\_\_\_\_\_\_\_\_\_\_\_\_\_\_\_\_\_\_\_

Белгород, 20\_\_

## 1. Индивидуальные показатели успеваемости

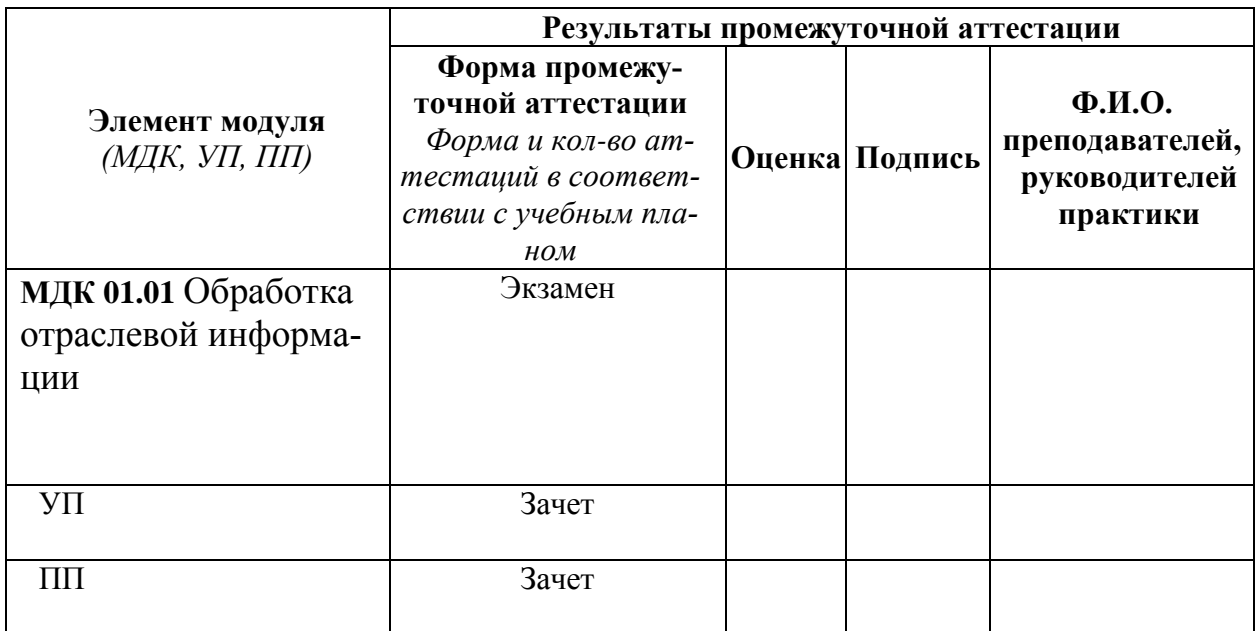

Зав. Кафедрой информатики и ИТ \_\_\_\_\_\_\_\_\_\_\_\_

(подпись)

 $\overline{(\Phi.M.O.)}$ 

## 1. Ведомость выполнения практических работ по профессиональному модулю

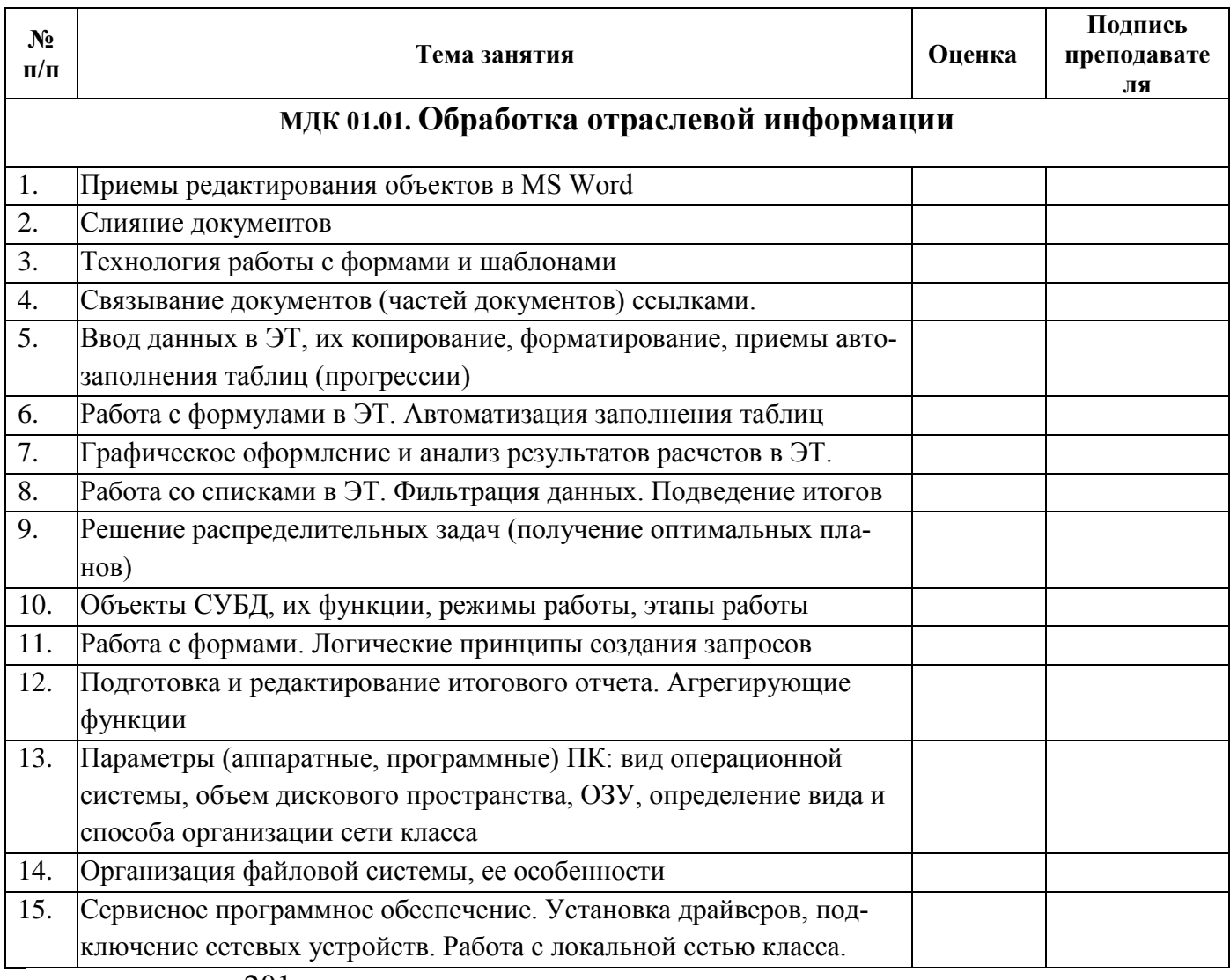

 $\left( \frac{1}{2} \right)$  201  $\Gamma$ .

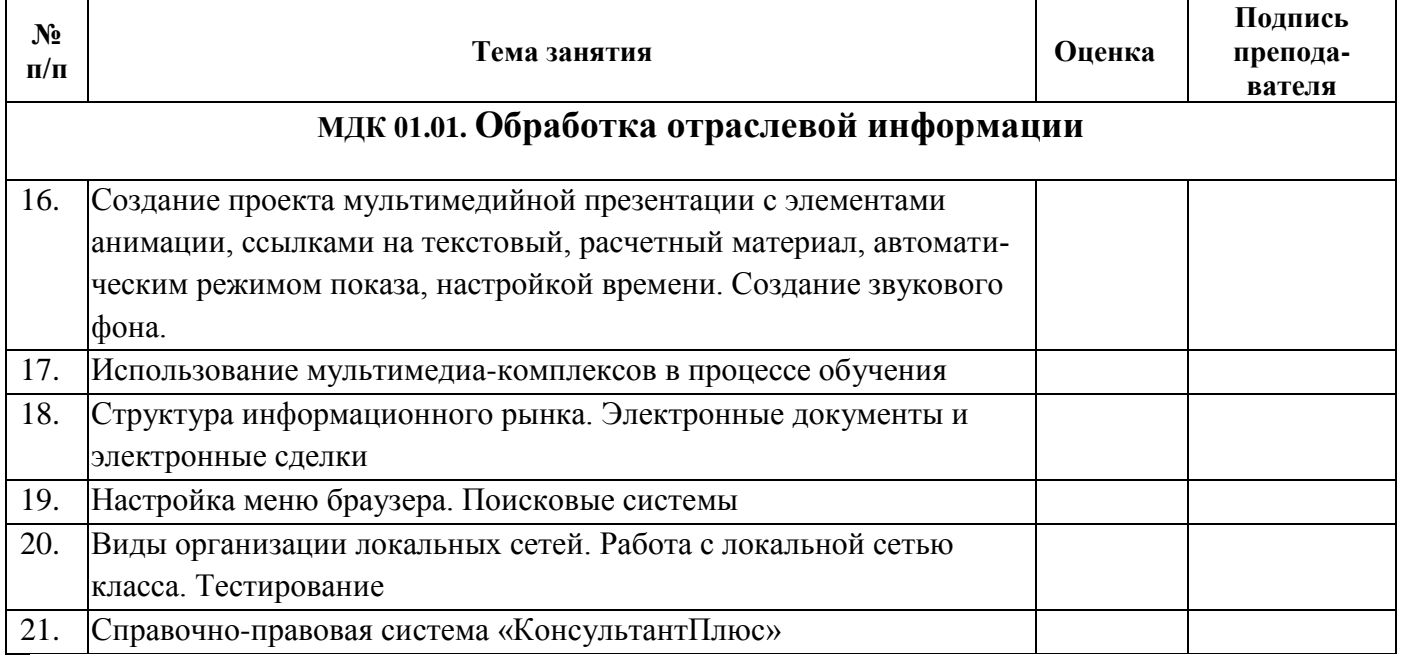

 $\underbrace{\qquad \qquad }$  201\_r.

### 2. Аттестационный лист по учебной практике

Место проведения практики (организация), наименование, юридический адрес

Время проведения практики

Виды и объем работ, выполненные студентом во время практики:

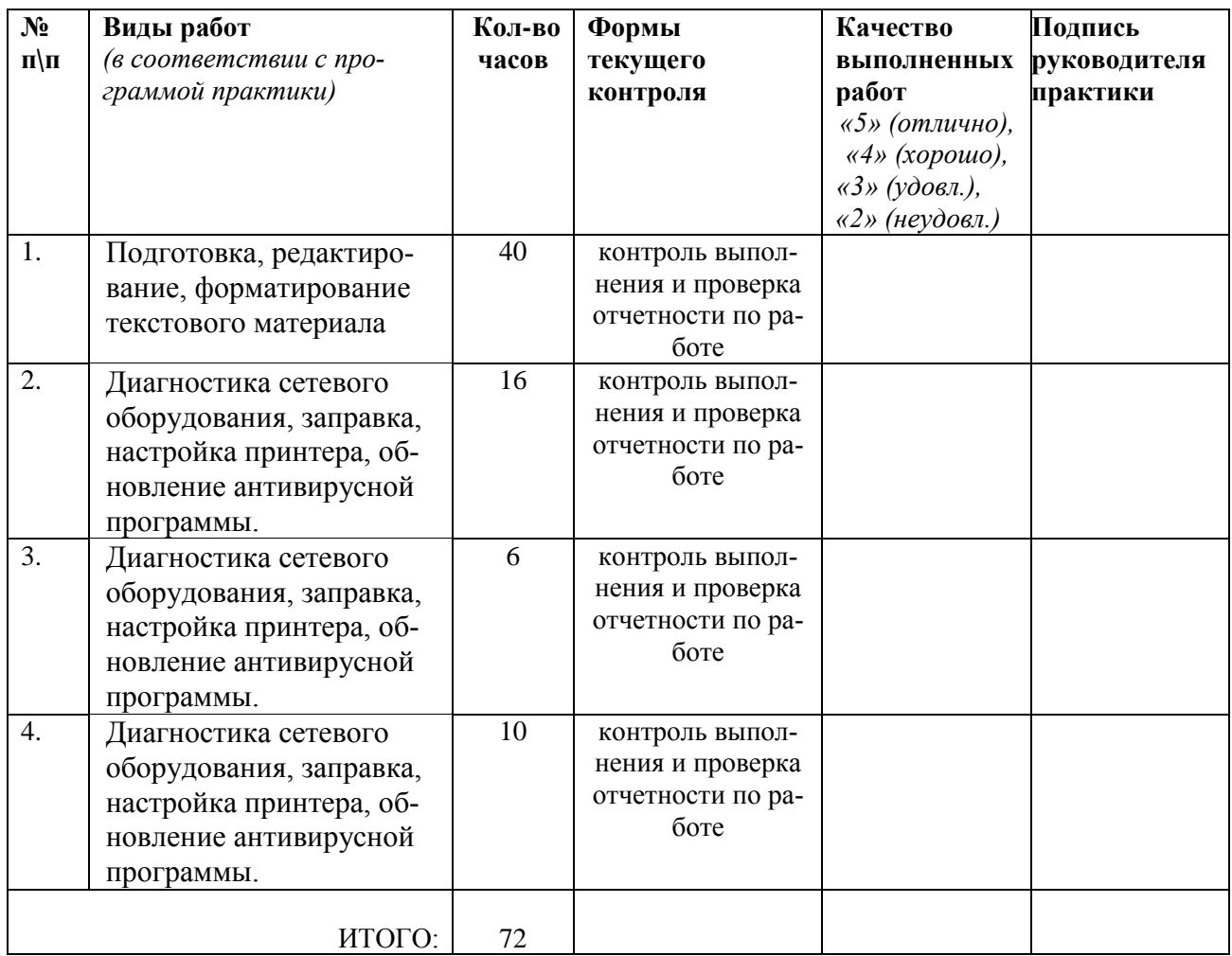

### 3. Аттестационный лист по производственной практике

Место проведения практики (организация), наименование, юридический адрес

Время проведения практики

Виды и объем работ, выполненные студентом во время практики:

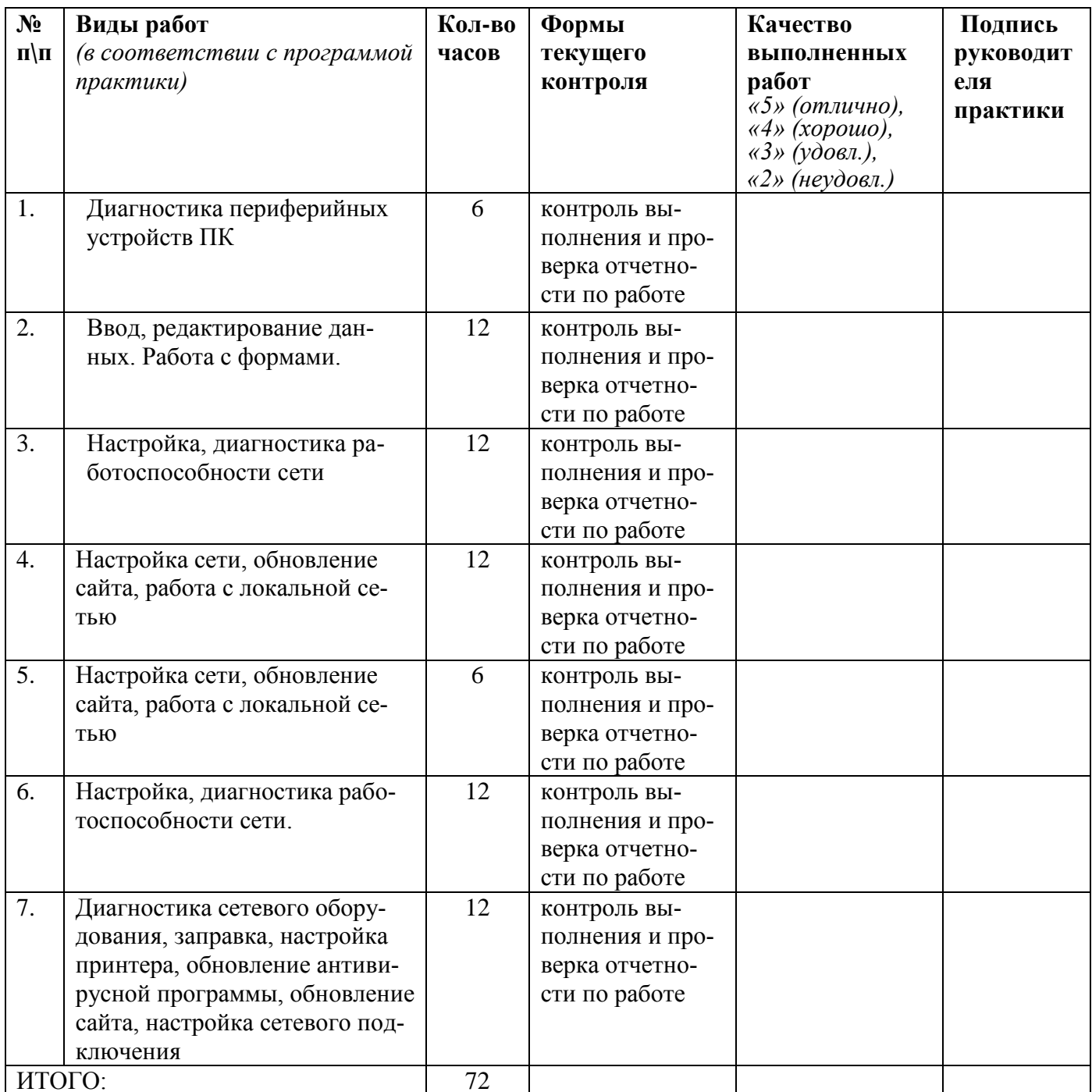

Зав. Кафедрой информатики и ИТ

(подпись)

 $(\Phi$ <sub>M</sub>.O.)

#### - инструкция:

Вы можете воспользоваться материалами своего портфолио, персональным компьютером.

Кафедра Информатики и ИТ

## **Практические задания к квалификационному экзамену**  ПМ.01 Обработка отраслевой информации

## **Вариант 1.**

**Задание 1:** Обработать статический информационный контент. В программе My Collages создать коллаж, используя известные вам инструменты.

**Задание2:** Обработать динамический информационный контент. Создать в программе Windows Movie Maker ролик, с известными вам спецэффектами.

## **Вариант 2.**

**Задание 1:** Обработать статический информационный контент. С помощью электронной таблицы MS Excel построить на промежутке [-2, 2] с шагом 0,4 таблицу значений функции:

$$
y = \begin{cases} x^2 + 0.2x & \text{if } x \le 0, \\ \sin(0.1x) & \text{if } x \ge 0 \end{cases}
$$

**Задание2:** Написать возможные проблемы, которые могут возникнуть при работе с принтером.

## **Вариант 3.**

**Задание 1:** Обработать статический информационный контент. В программе OnLine Letters.ru наберите предложенный текст по образцу:

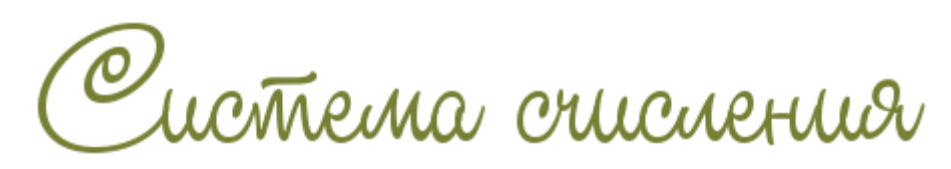

**Задание 2:** Создайте презентацию из 10 слайдов на тему из задания 1, оформив её графическими изображениями, таблицами и текстом. При оформлении презентации следуйте правила и особенностям оформления. Используйте анимированные эффекты для слайдов и объектов слайда.

## **Критерии оценки:**

**отметка «5»:** Задание выполнено в полном объёме с соблюдением необходимой последовательности. Студент работал полностью самостоятельно.

**отметка «4»:**Практическое задание выполнено студентом в полном объёме и самостоятельно. Допускается отклонение от необходимой последовательности выполнения, не влияющее на правильность конечного результата. Допускаются неточности и небрежность в оформлении результатов задания.

**отметка «3»**:Практическое задание выполнено и оформлено студентом с помощью преподавателя или хорошо подготовленных и уже выполнивших на «отлично» данную работу студентов. На выполнение задания затрачено много времени.

**Отметка «2»**:Выставляется в том случае, когда студент оказался неподготовленным к выполнению задания. Полученные результаты не позволяют сделать правильных выводов и полностью расходятся с поставленной целью. Обнаружено плохое знание теоретического материала и отсутствие необходимых умений. Руководство и помощь со стороны преподавателя неэффективны из-за плохой подготовки студента.

Составитель \_\_\_\_\_\_\_\_\_\_\_\_\_\_\_\_\_\_\_\_\_\_\_\_ И.А. Дорохина (подпись)

« $\qquad \qquad$  »  $20$  г.

Федеральное государственное бюджетное образовательное учреждение высшего образования

**«**Белгородский государственный аграрный университет имени В.Я. Горина**»** Кафедра Информатики и информационных технологий

## **КОНТРОЛЬ И ОЦЕНКА РЕЗУЛЬТАТОВ ПРОХОЖДЕНИЯ УЧЕБНОЙ ПРАКТИКИ ПО ПМ.01 Обработка отраслевой информации**

(название профессионального модуля)

Текущий контроль результатов прохождения учебной практики происходит при использовании следующих обязательных форм контроля:

- ежедневный контроль посещаемости практики;

- наблюдением за выполнением видов работ на практике, предусмотренных программой практики;

- контроль качества выполнения видов работ по практике;

- контроль за ведением дневника практики и составлением отчета.

Форма промежуточной аттестации по учебной практике по ПМ.01 **Обработка отраслевой информации** - **зачет**.

(название профессионального модуля)

Практика завершается зачетом при условии:

- полноты и своевременности представления дневника практики и отчета о практике в соответствии с заданием на практику.

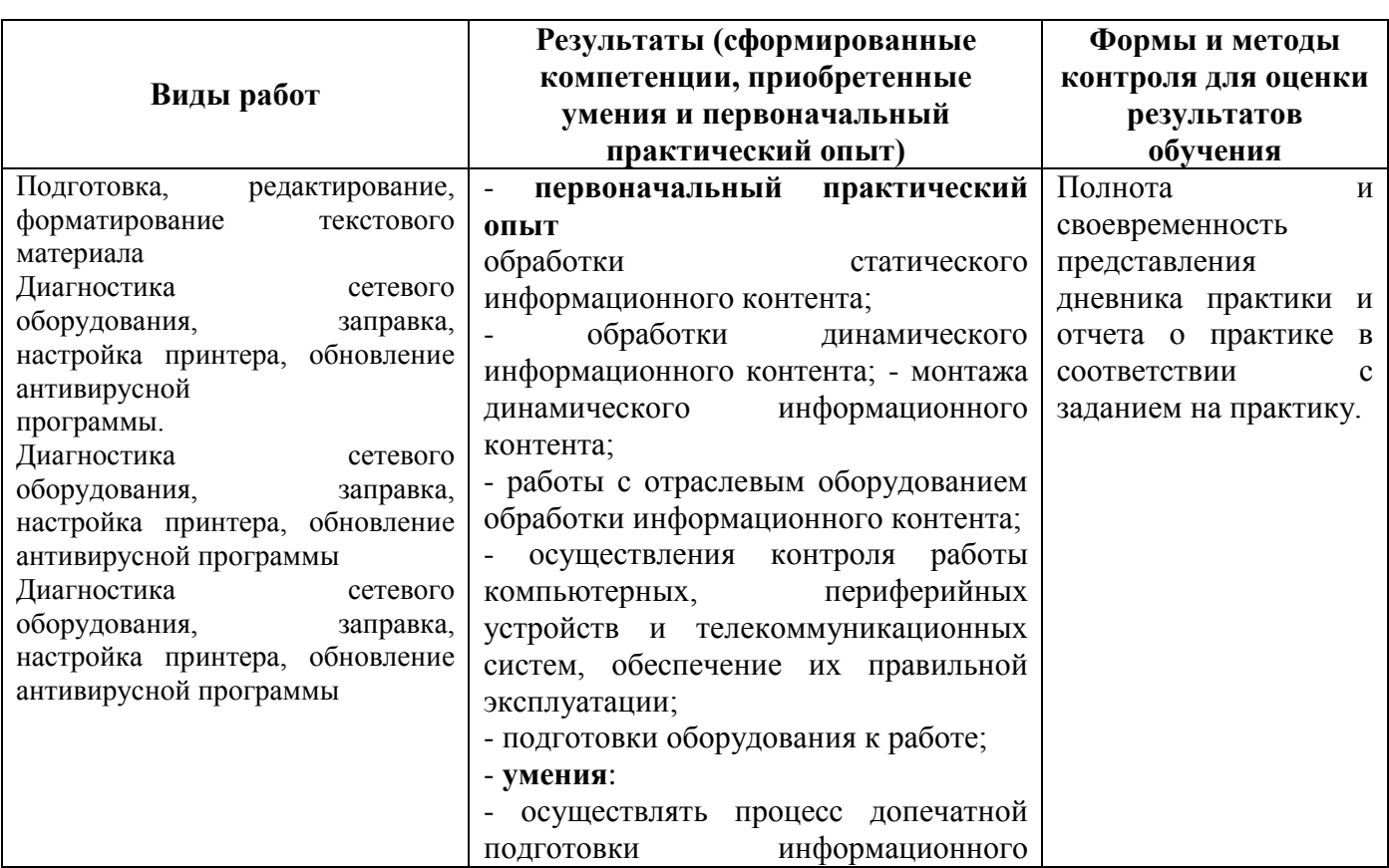

### **Виды работ и проверяемые результаты учебной практики**

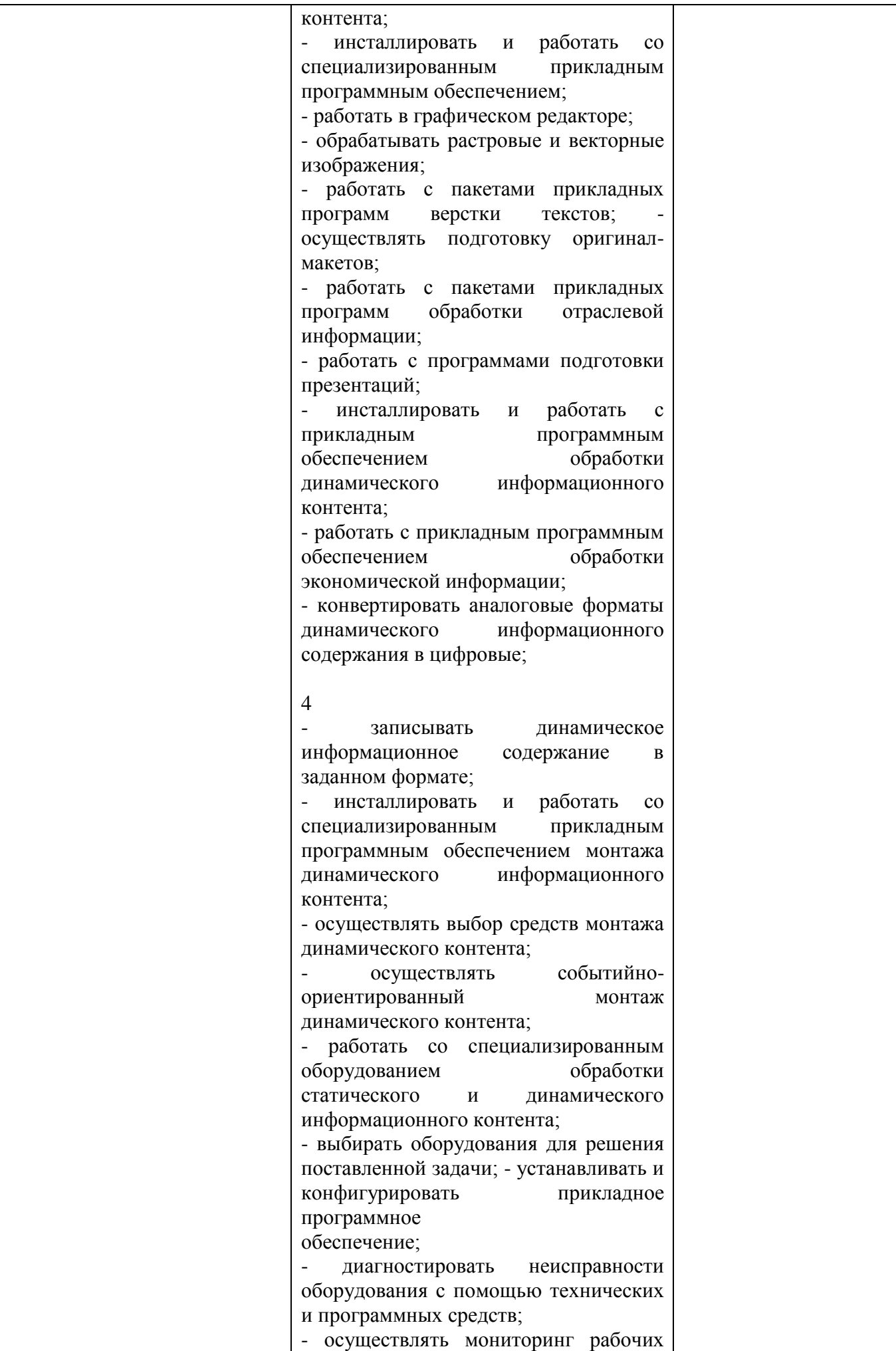

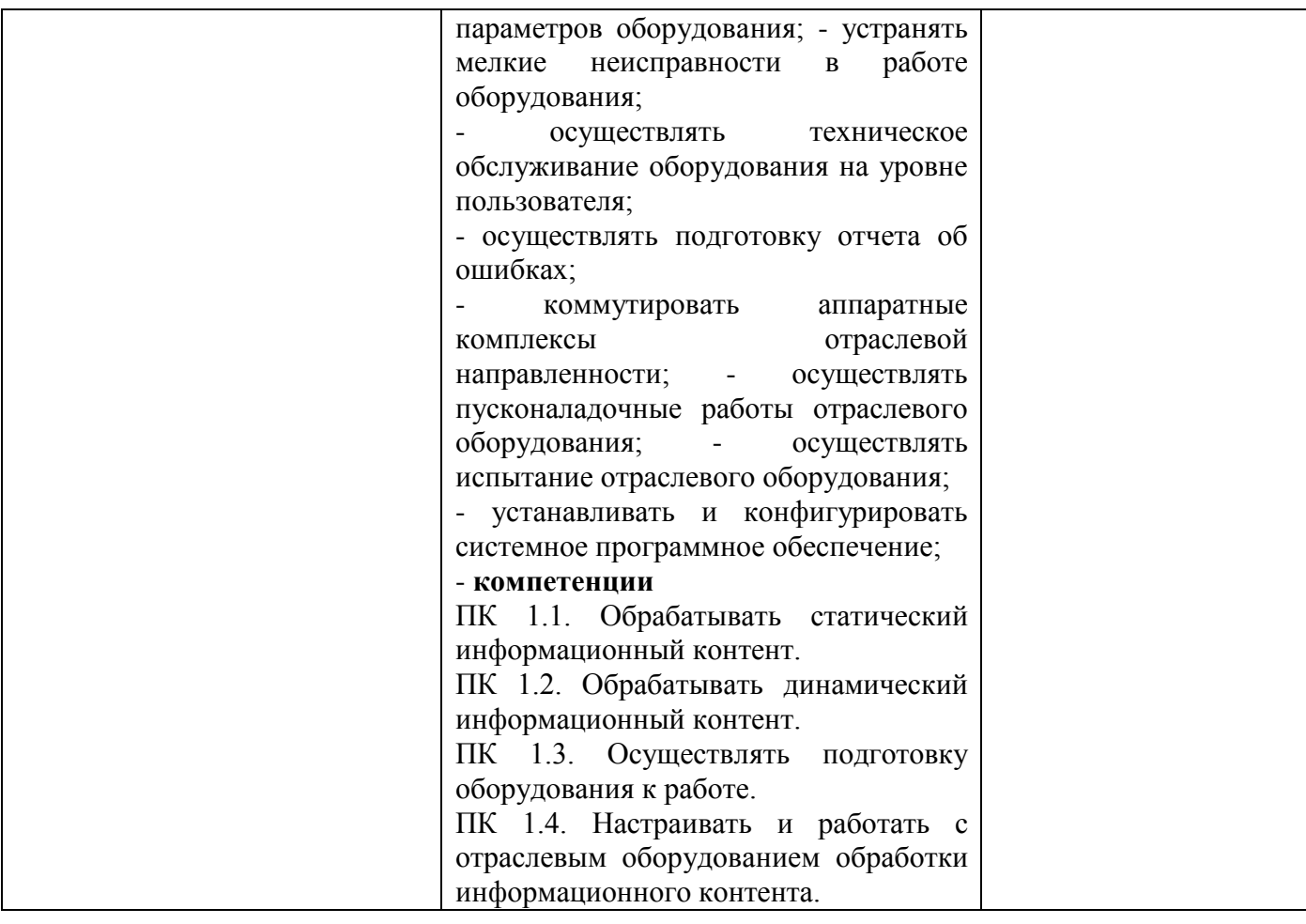

## Оценка компетенций

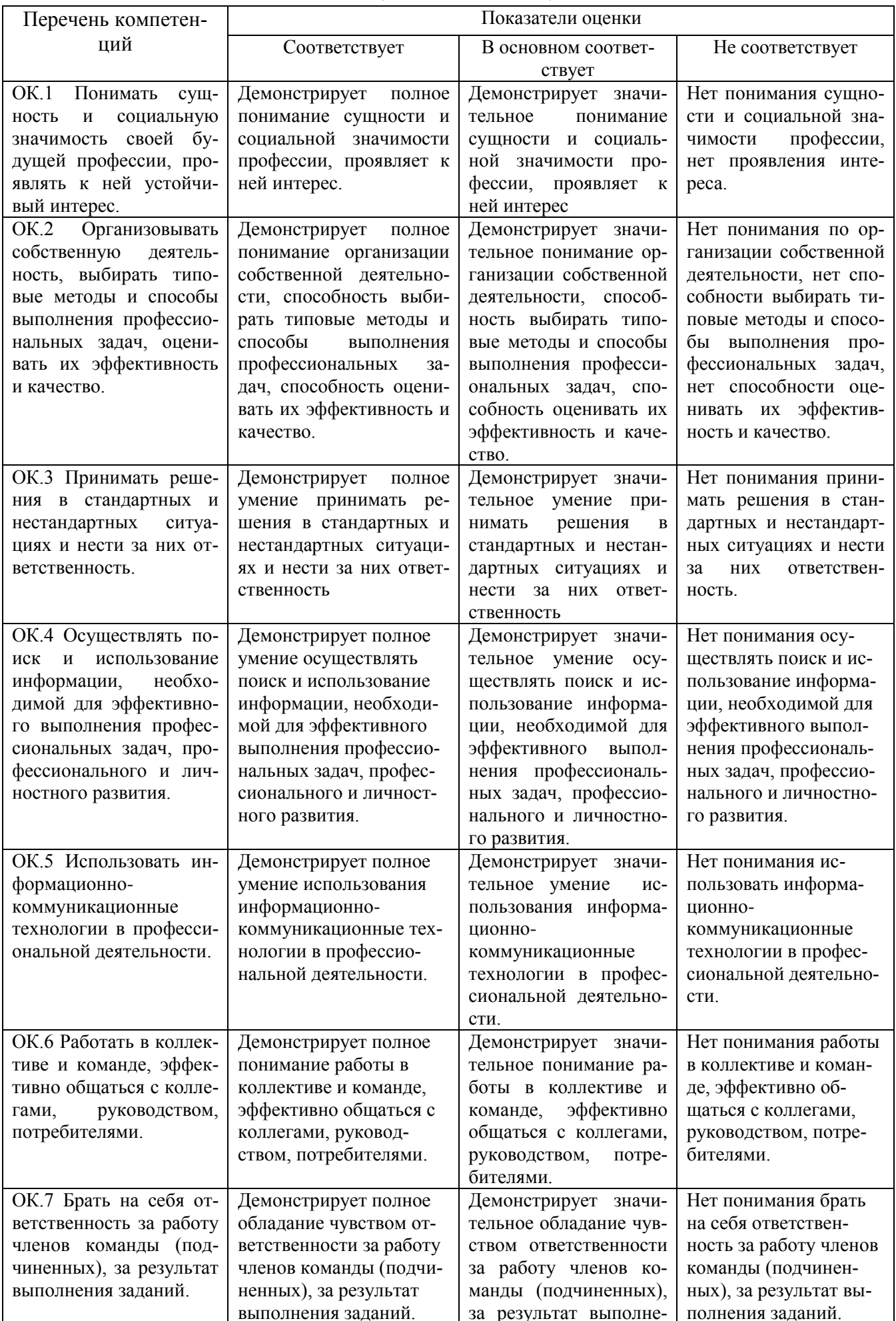

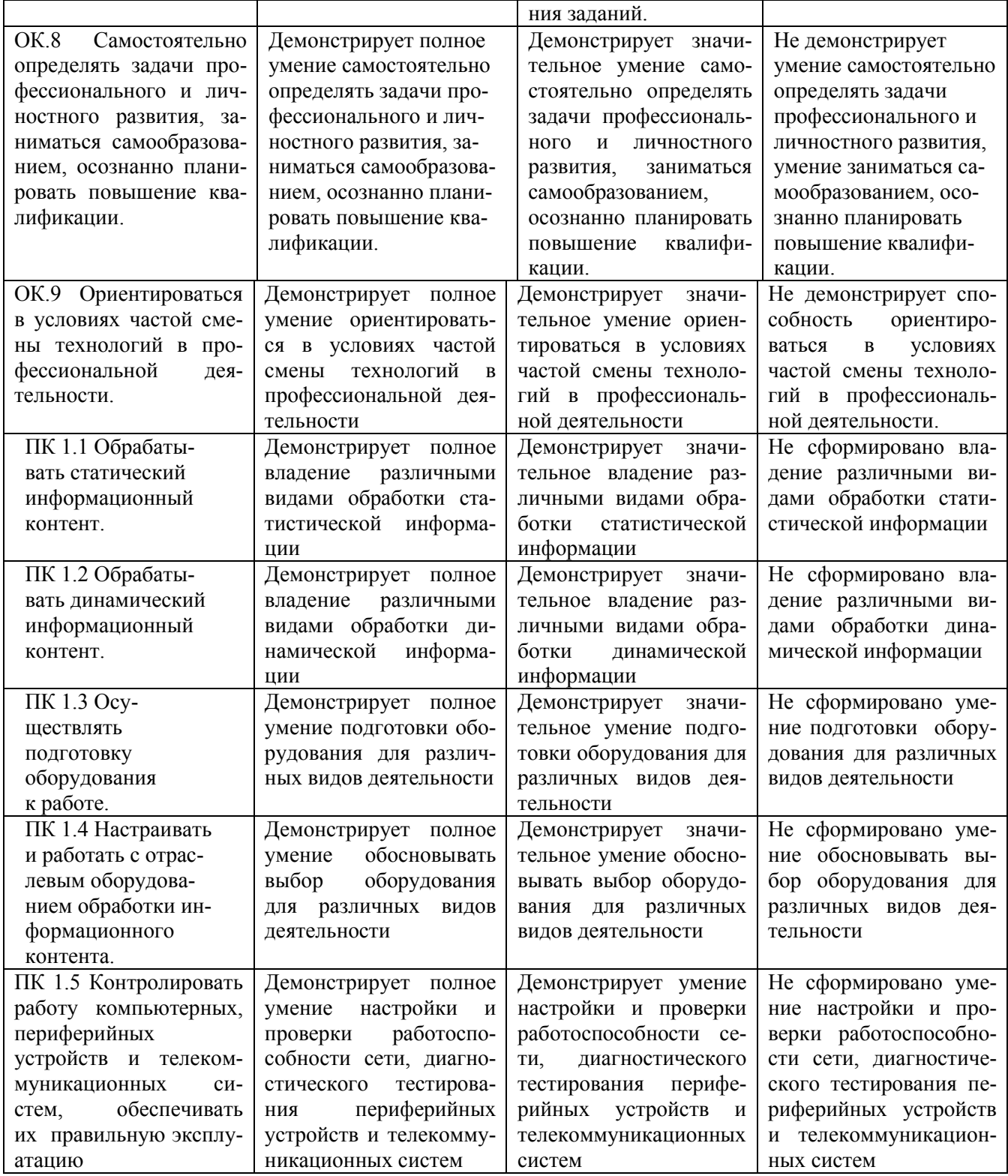

### **Критерии оценки результатов учебной практики при проведении промежуточной аттестации**

Оценка «зачтено» ставится, если обучающийся:

- своевременно выполнил все виды работ, предусмотренные программой практики; предоставил заполненный в соответствии с требованиями дневник, а также подписанный руководителем практики отчет, выполненный в полном объеме и в соответствии с требованиями.

Оценка «не зачтено» ставится, если обучающийся:

- выполнил не в полном объеме и с нарушением сроков виды работ, предусмотренные программой практики; предоставил заполненный с нарушением требований, дневник, а также подписанный руководителем практики отчет, составленный не в полном объеме и с нарушением требований;

(подпись)

Составитель \_\_\_\_\_\_\_\_\_\_\_\_\_\_\_\_\_\_\_\_\_\_\_\_ И.А. Дорохина

«\_\_\_\_»\_\_\_\_\_\_\_\_\_\_\_\_\_\_\_\_\_\_20 г.

Федеральное государственное бюджетное образовательное учреждение высшего образования **«**Белгородский государственный аграрный университет имени В.Я. Горина**»** Кафедра Информатики и информационных технологий

## **КОНТРОЛЬ И ОЦЕНКА РЕЗУЛЬТАТОВ ПРОХОЖДЕНИЯ ПРОИЗВОДСТВЕННОЙ ПРАКТИКИ (ПО ПРОФИЛЮ СПЕЦИАЛЬНОСТИ) ПО ПМ.01\_Обработка отраслевой информации\_\_\_\_**

(название профессионального модуля)

Текущий контроль результатов прохождения производственной практики (по профилю специальности) происходит при использовании следующих обязательных форм контроля:

- ежедневный контроль посещаемости практики;

- наблюдением за выполнением видов работ на практике, предусмотренных программой практики;

- контроль качества выполнения видов работ по практике (уровень овладения ПК и ОК при выполнении работ оценивается в аттестационном листе руководителя практики от предприятия);

- контроль за ведением дневника практики;

- контроль сбора материала для отчета по практике, в соответствии с заданием на практику.

Форма промежуточной аттестации по производственной практике (по профилю специальности) по ПМ.01 **Обработка отраслевой информации** - **зачет**.

Практика завершается зачетом при условии:

- положительного аттестационного листа по практике руководителя практики - работника предприятия, закрепленного в качестве руководителя об уровне освоения общих и профессиональных компетенций в период прохождения практики;

- наличия положительной производственной характеристики (отзыва) на обучающегося руководителя практики - работника предприятия, закрепленного в качестве руководителя;

- полноты и своевременности представления дневника прохождения производственной практики и отчета по производственной практике в соответствии с заданием на практику.

## **Виды работ и проверяемые результаты производственной практики (по профилю специальности)**

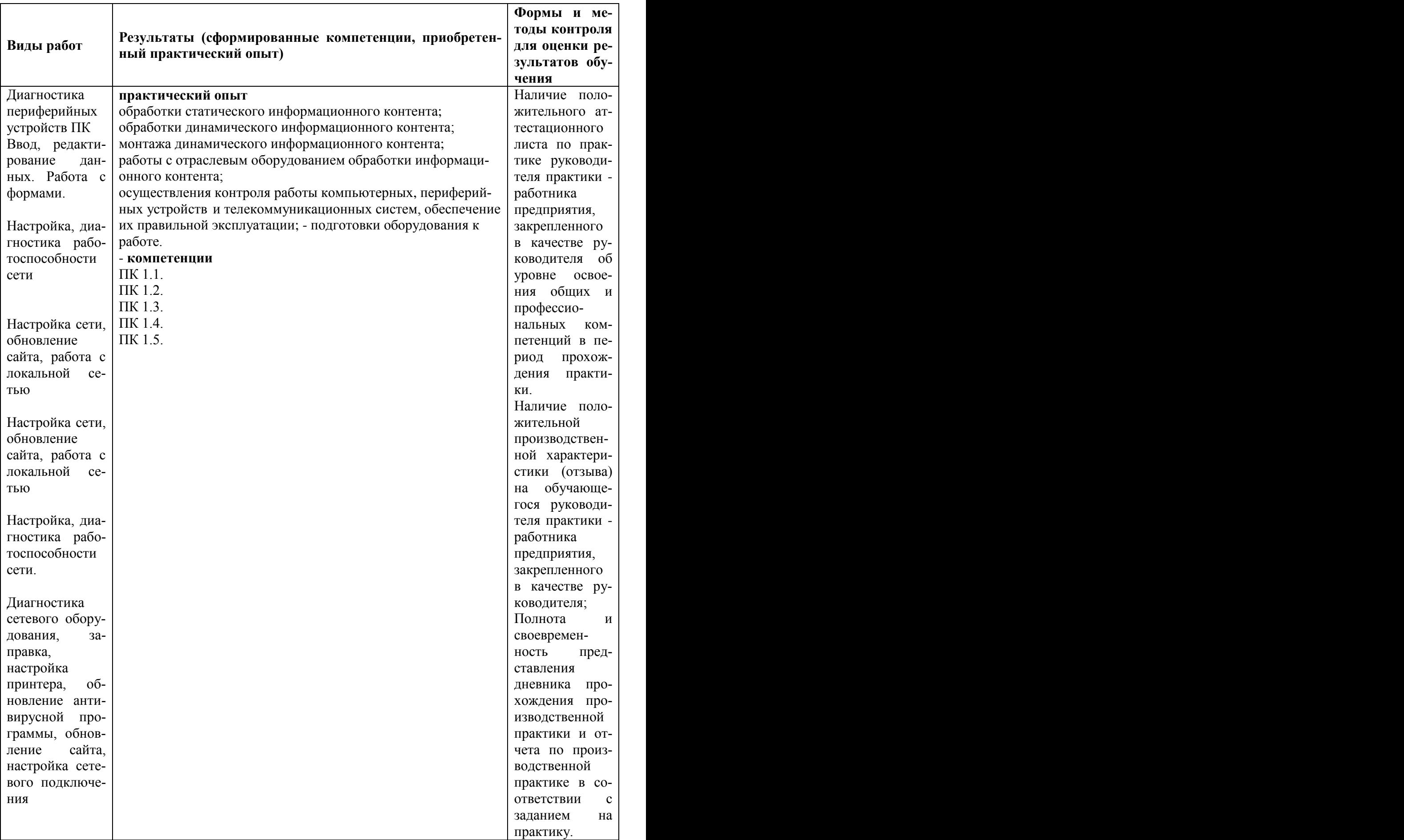

## Оценка компетенций

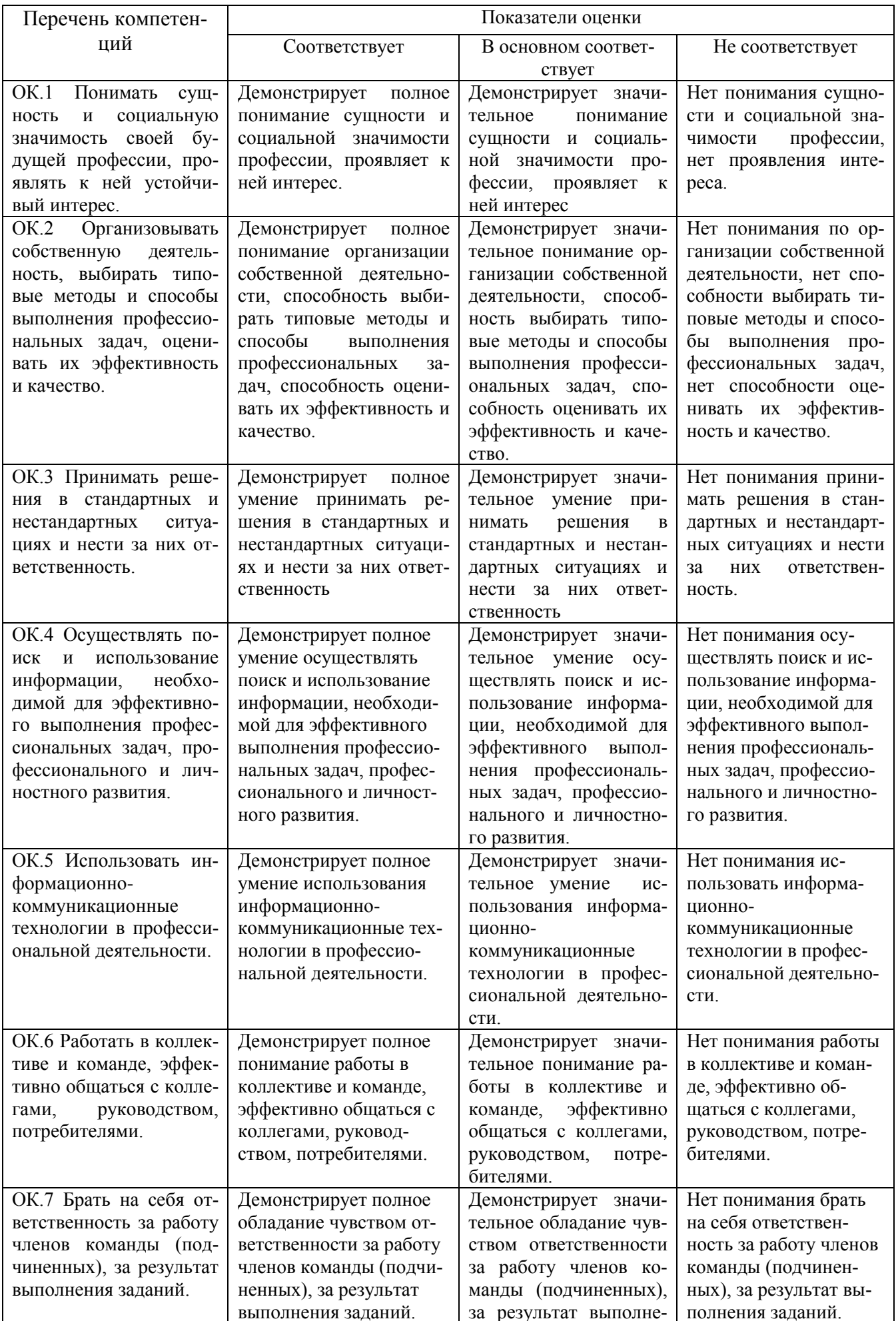

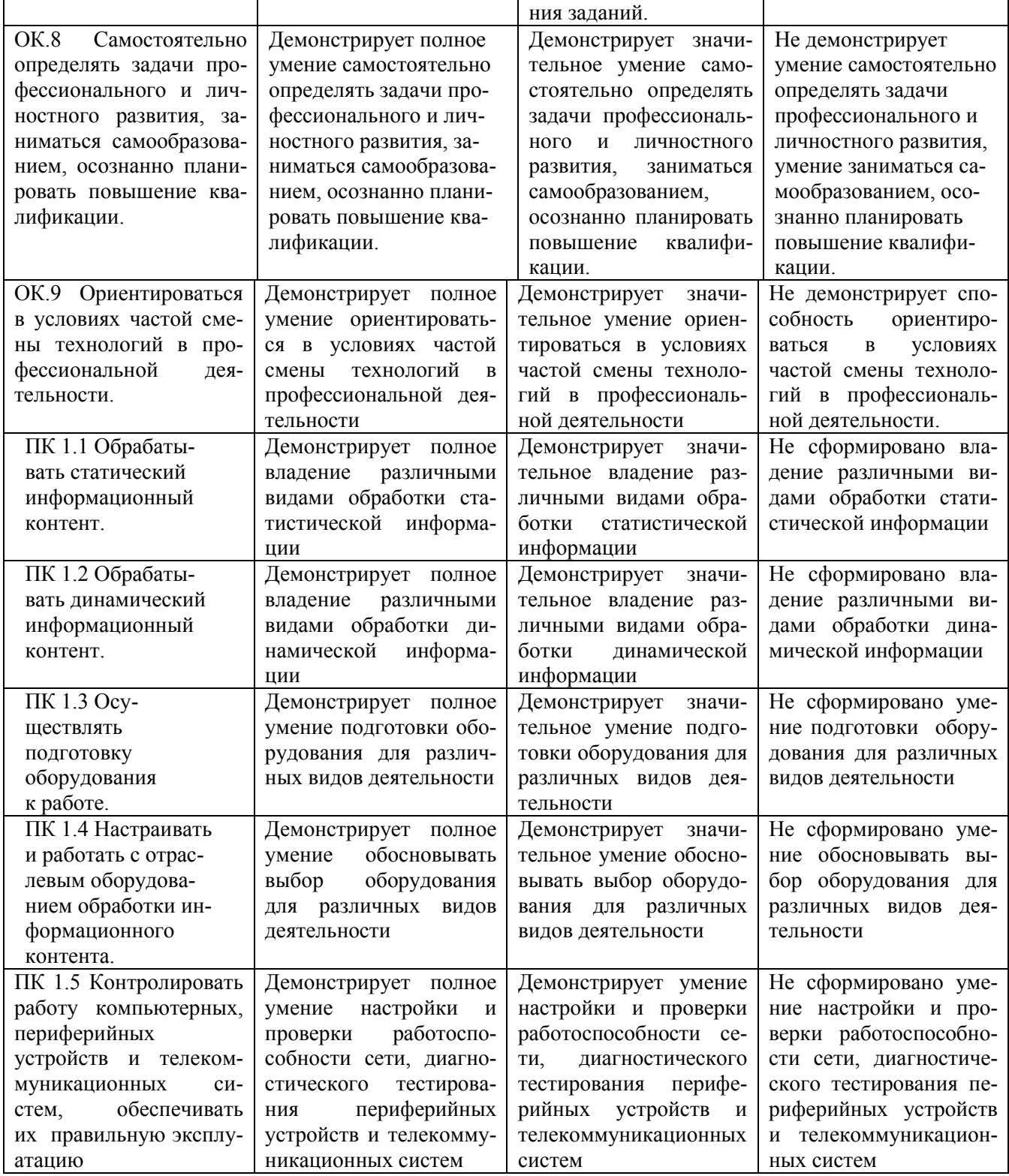

### **Критерии оценки результатов производственной практики (по профилю специальности) при проведении промежуточной аттестации**

Оценка «зачтено» ставится, если обучающийся:

- своевременно выполнил все виды работ, предусмотренные программой практики; предоставил заполненный в соответствии с требованиями, подписанный руководителем практики от предприятия дневник; предоставил аттестационный лист, подписанный руководителем практики от предприятия о достаточном уровне освоения общих и профессиональных компетенций; предоставил положительную производственную характеристику (отзыв) руководителя практики от предприятия, а также подписанный руководителем практики от предприятия отчет, выполненный в полном объеме и в соответствии с требованиями.

Оценка «не зачтено» ставится, если обучающийся:

- выполнил не в полном объеме и с нарушением сроков виды работ, предусмотренные программой практики; предоставил заполненный с нарушением требований, подписанный руководителем практики от предприятия дневник; предоставил аттестационный лист, подписанный руководителем практики от предприятия о низком уровне освоения общих и профессиональных компетенций, производственную характеристику (отзыв) руководителя практики от предприятия, имеющую существенные критические замечания руководителя практики, а также подписанный руководителем практики от предприятия отчет, составленный не в полном объеме и с нарушением требований.

Составитель \_\_\_\_\_\_\_\_\_\_\_\_\_\_\_\_\_\_\_\_\_\_\_\_ И.А. Дорохина (подпись)

« $\_\_$ » $\_\_$